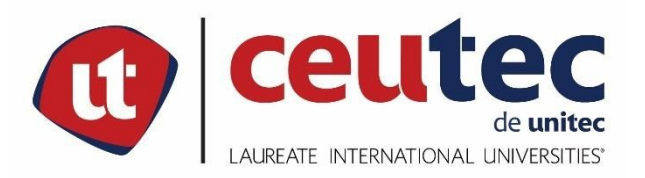

# **UNIVERSIDAD TECNOLÓGICA CENTROAMERICANA**

# **Proyecto de Graduación**

# **Sistema de Administración de Matrices de Riesgos, Secretaría de Energía**

# **PREVIO A LA OBTENCIÓN DEL TÍTULO**

# **INGENIERO en Informática**

# **PRESENTADO**

### **POR:**

# **31511189 Luis Edgardo Bourdeth Flores**

**ASESOR: ING. Rafael Cerrato**

# **CAMPUS**

**TEGUCIGALPA;**

**Marzo, 2020**

# **DEDICATORIA**

Este paso tan importante en mi vida personal y profesional es para honra y gracia del Padre Celestial, con el anhelo de mostrar a mis hijos un camino que espero recorran y sobre pasen con éxito.

A mi Madre, que sé lo orgullosa que se siente de mi vida personal y profesional… a mi Padre que en algún lugar privilegiado en la gloria del cielo se regocija orgulloso de su Lizín.

# **AGRADECIMIENTOS**

Hoy puedo decir que he escrito una página importante en la historia de mi vida, mi gratitud siempre ante Dios Todo Poderoso, por mostrarme el camino y darme la fortaleza para recorrerlo, ¡Gracias Padre! A mis Hijos: Valeria Sofía, Angello Fabián y Alessandro Fabián ¡Gracias Hijos bellos!, son motivo del más grande orgullo e inspiración, a mi madre y amiga que siempre creyó en sus hijos y nos brindó tanto de ella… ¡Gracias Mamita Linda!, A mi Padre y amigo... ¡Gracias Viejo!, Sé que desde el cielo me muestras tu orgullo por culminar con éxito esta etapa de mi vida.

## **RESUMEN EJECUTIVO**

Este estudio está orientado con una metodología basada en el análisis de los procesos internos que son utilizados por la Secretaría de Energía (SEN) en su planificación operativa y estratégica, con el objetivo primordial de poder brindar recomendaciones óptimas basadas en aplicaciones tecnológicas, que generen un valor agregado con respecto a la sistematización de los procesos el manejo y control de riesgos.

La empresa no cuenta con procesos sistematizados para el manejo de matrices de riesgo, por lo que no se pueden tomar decisiones en cuanto refiere a planificación estratégica, por lo que en ocasiones no se cumplen los objetivos planteados, al no poder tener automatizado el manejo y control de riesgos.

Para la realización de este proyecto se utilizó un enfoque mixto, en el cual se utilizaron técnicas como la entrevista, y la observación, tomando como base la información de la organización y recolectando los demás datos con el personal que labora para la Unidad de Planeación y Evaluación de la Gestión (UPEG), ya que ellos son los encargados del manejo de todas las matrices de riesgo con que cuenta la institución.

De acuerdo al análisis obtenido de la investigación se identificó la necesidad, de contar con un sistema en el cual se pueda llevar un control de los riesgos que se desarrollan día a día en la planificación estratégica, con el objetivo de poder manejar esta información de manera segura para las áreas Direcciones/Unidades, se pretende que este sistema nos ayude a la toma de decisiones para así poder lograr el cumplimiento de Objetivos tanto Operativos como Estratégicos.

Se hizo del conocimiento de la SEN que en el momento en el que se sistematizaran todas las actividades relacionadas al manejo y control de riesgos, se tendría un valor agregado y podría controlar de una manera correcta todas las gestiones para a la toma de decisiones, de esta forma hacer una reorientación en la planificación y así minimizar el impacto del riesgo en caso de ocurrir.

Este documento también contiene el manual técnico del sistema, en el cual podrá entender todo lo necesario para el funcionamiento óptimo del programa y también tener el conocimiento de los requerimientos mínimos para el funcionamiento del sistema, también se incluye el manual de usuario con el que cuenta el sistema para que el usuario pueda entender el funcionamiento del mismo y como se realizan las acciones en cada módulo del sistema.

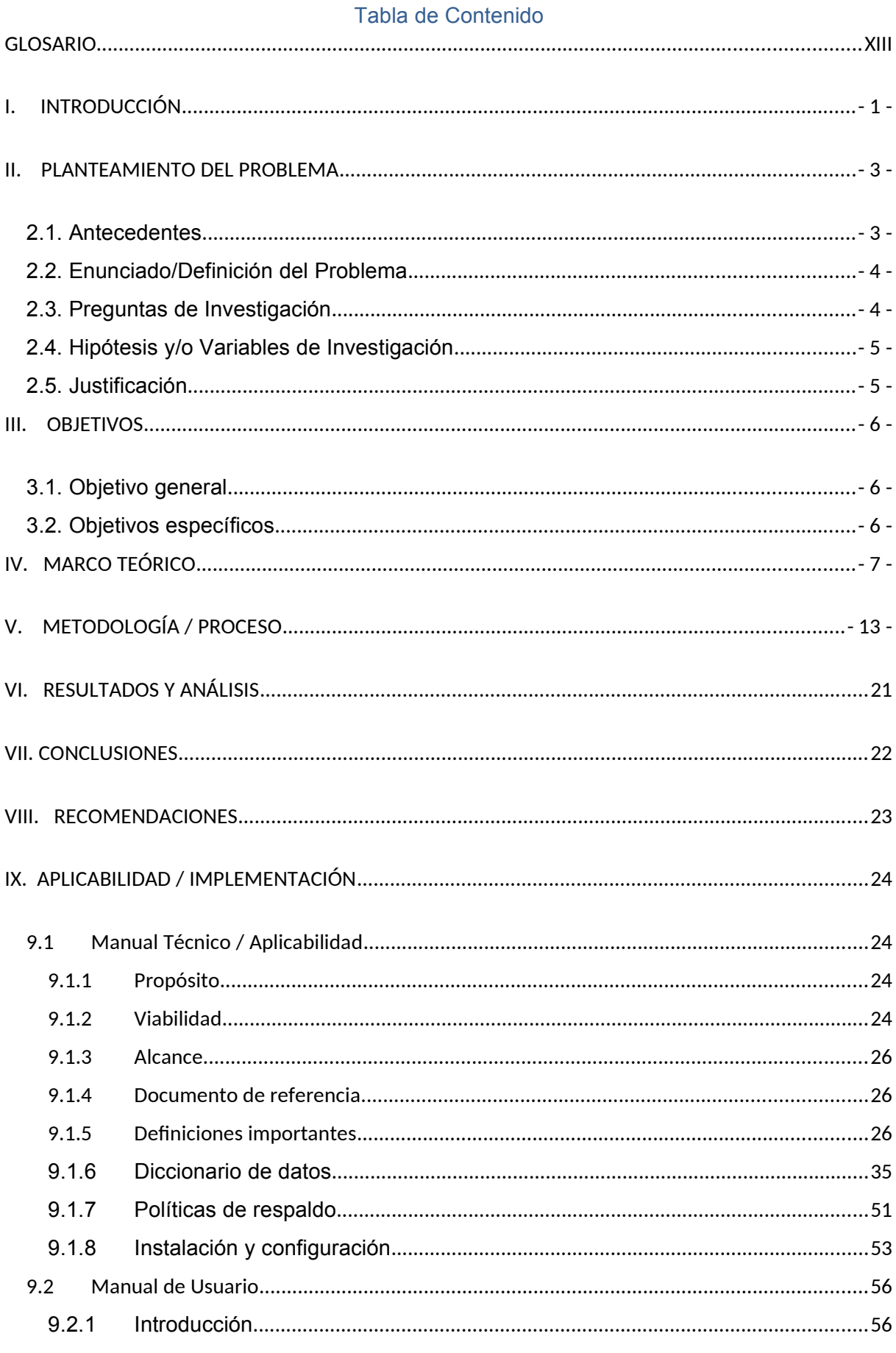

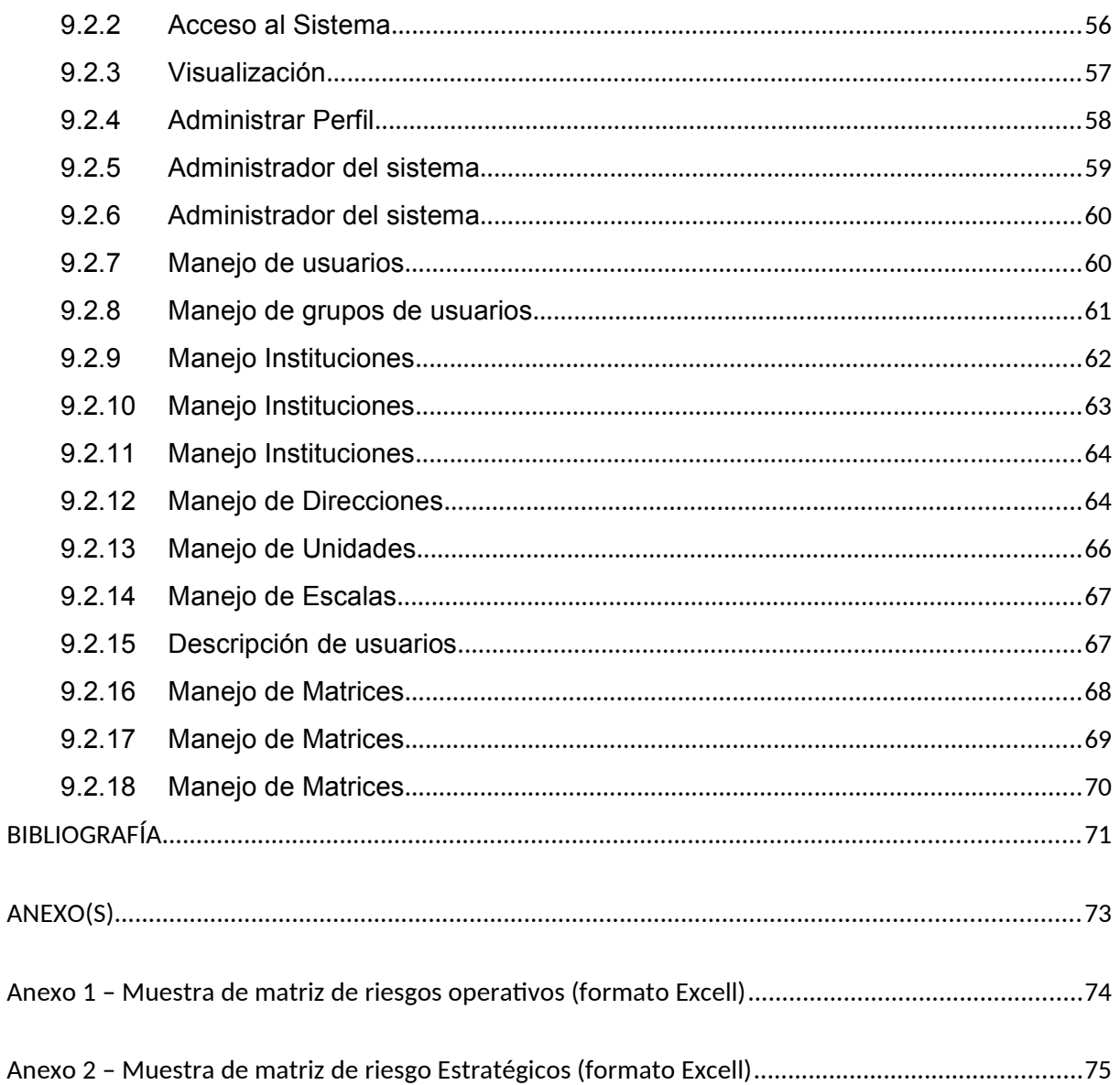

# ÍNDICE DE TABLAS

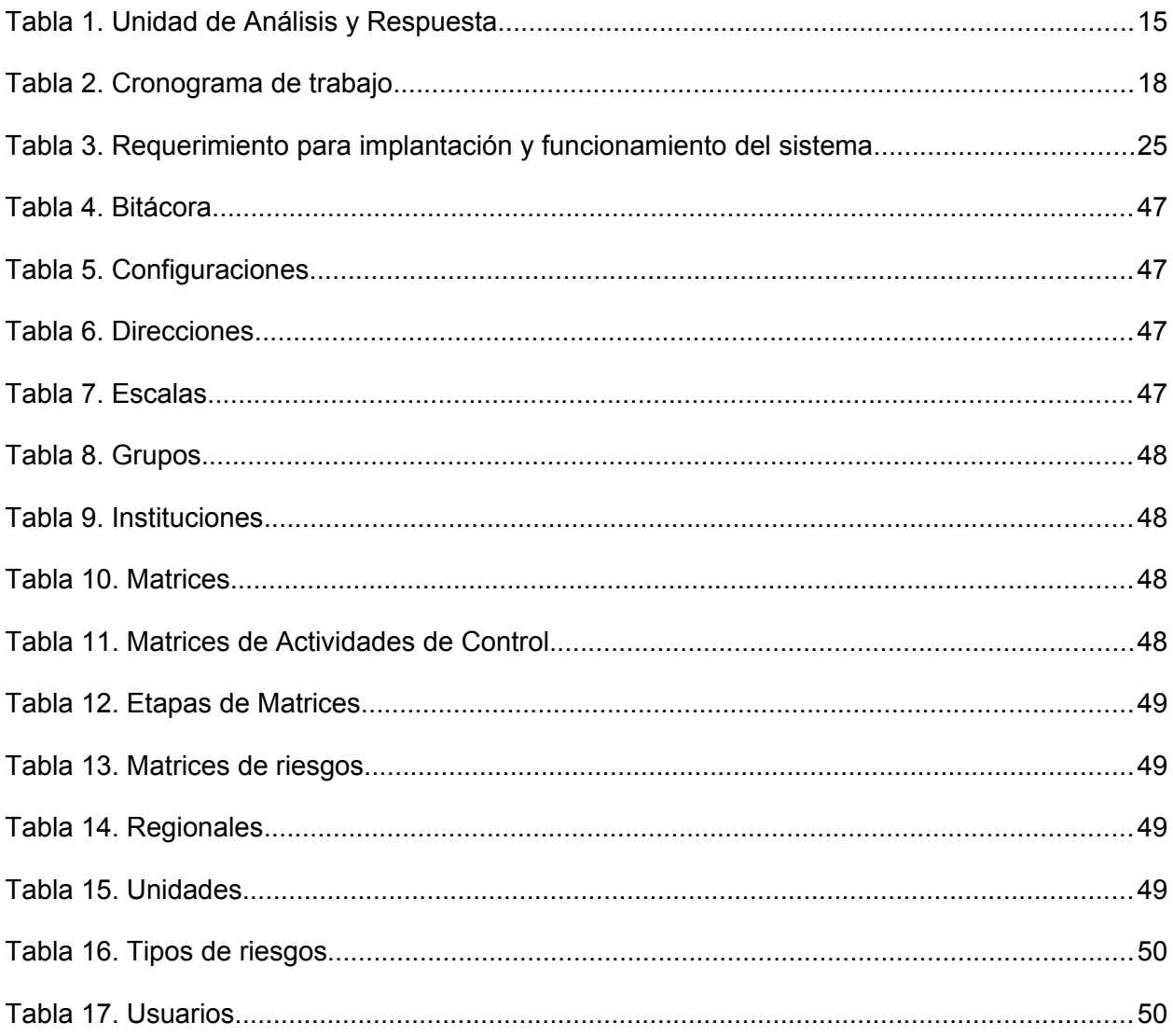

# **ÍNDICE DE ILUSTRACIONES**

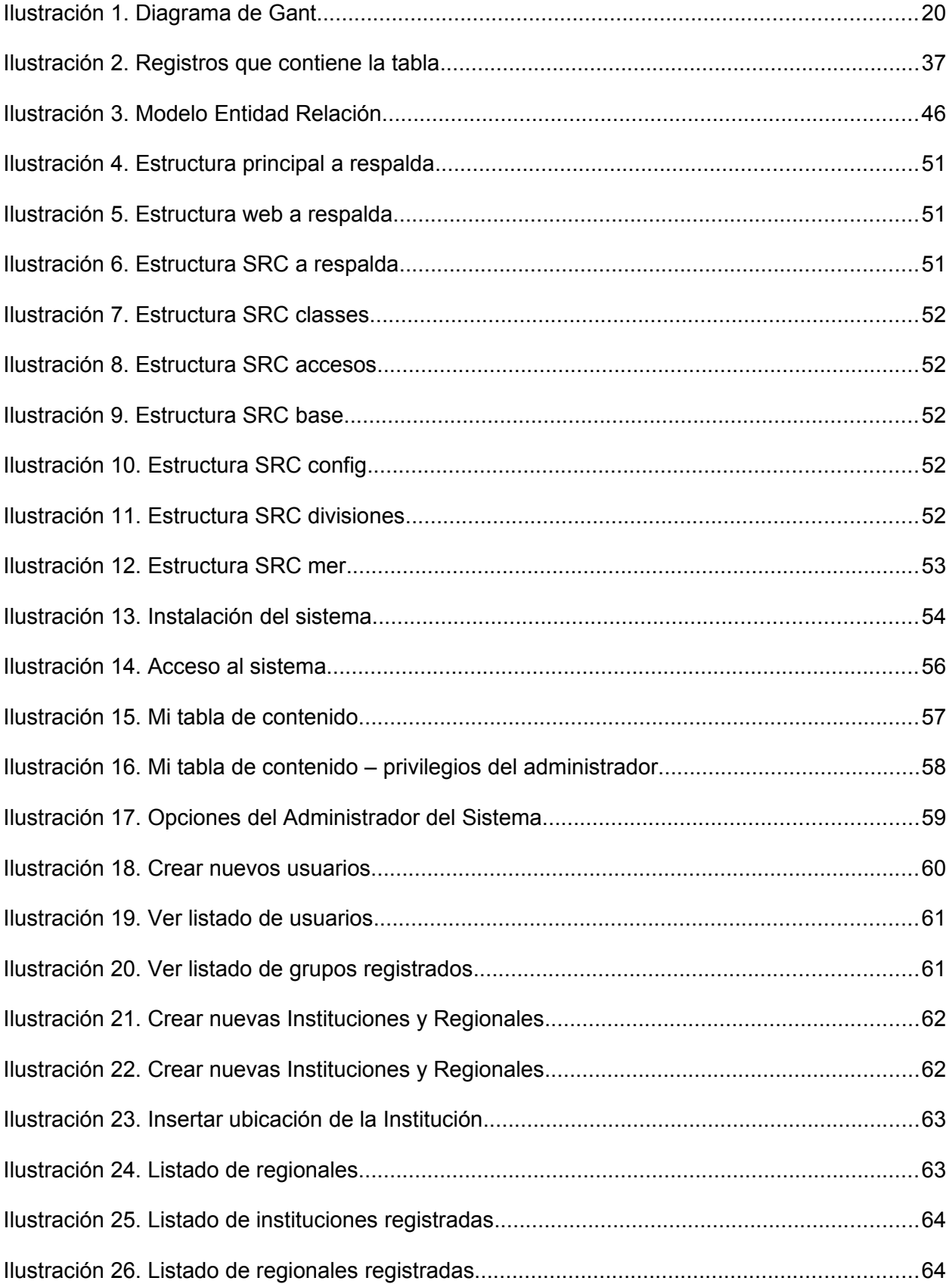

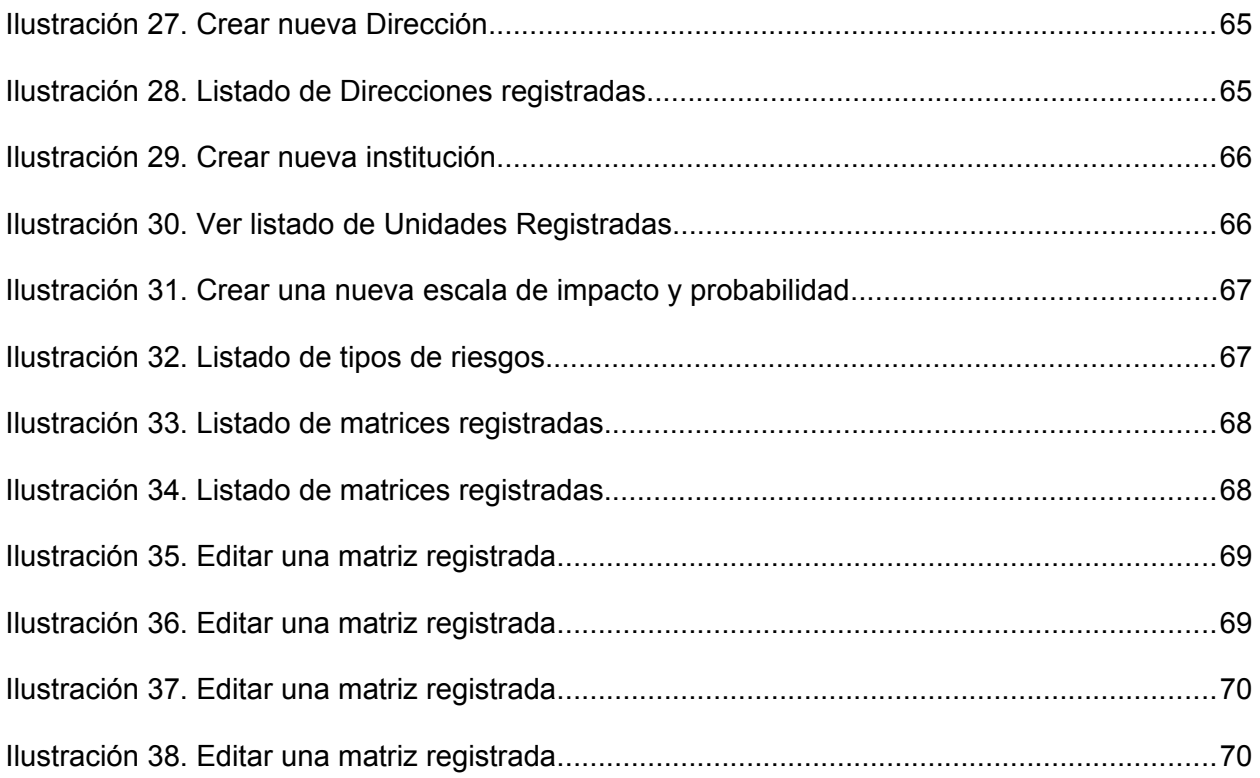

# <span id="page-10-0"></span>**GLOSARIO**

ONADICI - Oficina Nacional de Desarrollo Integral del Control Interno

- TSC Tribunal Superior de Cuentas
- SCGG Secretaría de Coordinación General de Gobierno
- SEN Secretaría de Energía
- SINACORP Sistema Nacional de Control de los Recursos Públicos
- UPEG Unidad de Planeación y Evaluación de la Gestión

# <span id="page-11-0"></span>**I. INTRODUCCIÓN**

La Secretaría de Estado en el Despacho Energía, al igual que la gran mayoría de las instituciones del Estado de Honduras, no cuenta con un sistema especializado para administración de Matrices de riesgos.

El resultado de este Proyecto de Graduación, cuyo producto será un sistema de Administración de Matrices de Riesgos, apegado a la normativa emanada desde el Tribunal Superior de Cuentas (TSC), como Ente Rector del Control Interno y la Oficina Nacional de Desarrollo Integral del Control Interno (ONADICI).

El sistema brindará a la Institución la oportunidad de emitir reportes sobre los riesgos que afectan la gestión, como una fuente confiable de soporte para la toma de decisiones.

Se podrá visualizar el historial de implementación de controles y sus efectos y será posible en todo momento realizar las actualizaciones de las matrices de riesgos.

Para poder realizar la parametrización se contará con un módulo que permita registrar los tipos de riesgos a tratar y los niveles de acceso que tendrá cada tipo de usuario.

Mediante un acceso web, se registrará a cada usuario que podrá elaborar y administrar las matrices de riesgos de cada área de la institución (permisos de Escritura, Modificación, Eliminación)

Se contará con una bitácora que pueda mostrar en todo momento el historial de modificaciones que se haya realizado a la información registrada en la base de datos, sus efectos y los usuarios que realizaron estas modificaciones.

Se contará con un módulo de consulta general (solamente privilegios de lectura) para la emisión de reporte por área y globales de toda la institución.

El objetivo de la investigación fue poder Facilitar y contribuir a la elaboración y administración de matrices de riesgos de la institución, apegado a los lineamientos Emanados desde el TSC, para posteriormente poder analizarlos y entenderlos para la implementación de procesos sistematizados.

En el capítulo II se detalla lo relacionado al planteamiento del problema, se mencionan los antecedentes, las preguntas de investigación, las hipótesis y se finaliza con la justificación para la realización de este estudio.

En el capítulo III se desarrolla el objetivo principal de la investigación y los secundarios con el propósito de lograr del objetivo principal.

En el capítulo IV se presenta el marco teórico definido para esta investigación en donde se encuentra información sobre la Institución.

En el Capítulo V se define el enfoque y la metodología utilizados para este proyecto.

En el capítulo VI se presenta el análisis de las entrevistas y de datos recolectados para el desarrollo de este proyecto.

En el capítulo VII muestra las conclusiones que se lograron desarrollar con este proyecto, tomando en cuenta aspectos más importantes.

En el Capítulo VIII de acuerdo a los resultados que se lograron en la investigación comenzamos a analizar los datos para poder implementar las recomendaciones a la institución, basados en los resultados de las técnicas de investigación.

En el capítulo IX se detalla la aplicabilidad del proyecto y se muestra una solución que cubre las necesidades que se identifican con la realización de estudio.

Como anexos, se incluyeron muestras de las matrices que maneja la Institución, tanto operativa como estratégica.

# <span id="page-13-1"></span>**II. PLANTEAMIENTO DEL PROBLEMA**

#### <span id="page-13-0"></span>**2.1. Antecedentes**

La Secretaría de Estado en el Despacho de Energía (SEN), creada mediante decreto PCM-048-2017, publicado en el Diario Oficial La Gaceta en agosto de ese mismo año, es la Institución rectora del sector energético a nivel nacional. Esta encargada de proponer al Consejo Nacional de Energía la Estrategia Energética Nacional y las políticas relacionadas con el desarrollo integral y sostenible del sector energético.

El ente rector del Control Interno en el Gobierno de Honduras es el Tribunal Superior de Cuentas (TSC), quien emitió en febrero de 2019 el Maco Rector del Control Interno Institucional, mediante Acuerdo Administrativo TSC Nº.001/2009, que se fundamenta en el principio de auto control y auto regulación e instruye a las instituciones centralizadas, descentralizadas y desconcentradas adscritas al Poder Ejecutivo, a implantar los Sistemas de Control, con el objetivo de optimizar el uso de los recursos públicos y maximizar el logro de los objetivos institucionales. Creando también para tal propósito el Sistema Nacional de Control de los Recursos Públicos (SINACORP).

Actualmente existe una metodología definida para la evaluación y gestión de riesgos institucionales emanada en un inicio, desde la Secretaría de Estado en el Despacho Presidencial, pero a partir del año 2014, se crea la Secretaría de Coordinación General de Gobierno (SCGG) que continúa designando a la ONADICI para que maneje en materia técnica, el tema metodológico de evaluación y gestión de riesgos institucionales en las instituciones gubernamentales adscritas al Poder Ejecutivo.

La ONADICI ha emitido las Guías para la Implementación del Control Interno Institucional en el Marco del SINACORP. Estas guías fueron diseñadas utilizando como referencia el Marco Rector del Control Interno Institucional del Sector Público y las mejores prácticas a nivel mundial, en materia de gestión de riesgos. Con su implementación se pretende minimizar los riesgos y que los funcionarios actúen con transparencia en procura de una gestión integral y transparente.

Sí bien es cierto el control interno es una necesidad imperativa, lo más importante es que cada funcionario o empleado en cualquier nivel se apropie de tal manera que genere confianza en los ámbitos interno y externo, cooperantes y sobre todo la ciudadanía en general; quienes tributan para que se mejoren las condiciones de vida de todos los Hondureños.

### <span id="page-14-3"></span>**2.2. Enunciado/Definición del Problema**

La Secretaría de Estado en el Despacho Energía, al igual que las demás instituciones del Estado de Honduras, no cuenta con un sistema especializado para administración de Matrices de riesgos.

Se propone realizar el Proyecto de Graduación, cuyo producto será un sistema de Administración de Matrices de Riesgos, apegado a la normativa emanada desde y La ONADICI, a través de las Guías para la Implementación del Control Interno Institucional.

### <span id="page-14-2"></span>**2.3. Preguntas de Investigación**

¿Se cuenta en la actualidad con un sistema automatizado para el manejo, elaboración y administración de matrices de riesgos?

¿Utilizan actualmente algún sistema comercial (Microsoft Excel por ejemplo) para trabajar las matrices de riesgos?

¿Cuál es el nivel de acceso que tendrán los usuarios a estas matrices?

¿Cuántos procesos oficialmente definidos maneja actualmente la institución?

¿Cuenta con una matriz de riesgos, cada proceso definido en la institución?

¿Las matrices de riesgo se toman en cuenta actualmente para la toma de decisiones?

¿Cuál es el nivel de cumplimiento de la institución, en referencia a la normativa emanada desde la ONADICI, en materia de Evaluación y Gestión de Riesgos?

¿Cuenta la Institución con infraestructura de red y servidores para poder implantar un sistema de administración de Matrices de Riesgos?

### <span id="page-14-1"></span>**2.4. Hipótesis y/o Variables de Investigación**

Hipótesis: Un Sistema automatizado para administración de Matrices de Riesgos vendrá a aportar un pilar fundamental para mejorar la Gestión administrativa y operativa de la Secretaría de Energía, permitiendo que los riesgos puedan ser abordados de manera integral.

### <span id="page-14-0"></span>**2.5. Justificación**

La SEN a pesar de haber cumplido con la normativa de entregar estos instrumentos a la ONADICI, aún tiene debilidades en el manejo de estas matrices, por lo que el sistema va a venir a fortalecer la capacidad de la Organización y servir como soporte para la toma de decisiones.

# <span id="page-16-2"></span>**III. OBJETIVOS**

### <span id="page-16-1"></span>**3.1. Objetivo general**

Facilitar y contribuir a la elaboración y administración de matrices de riesgos de la institución, apegado a los lineamientos Emanados desde el TSC a través de la ONADICI. Para brindar una valiosa herramienta como soporte en la toma de decisiones y la mejora continua de los procesos de la institución

### <span id="page-16-0"></span>**3.2. Objetivos específicos**

- 1. Identificar el procedimiento de cada proceso para establecer los riesgos correspondientes al mismo y de esta forma lograr los objetivos planteados.
- 2. Analizar la información obtenida en cuanto a los riesgos operativos y riesgos estratégicos, de esta forma establecer una priorización de estos.
- 3. Establecer con cada Unidad/Dirección de la SEN el uso del sistema para el manejo de riesgos como herramienta necesaria para la toma de decisiones.
- 4. Proponer un Plan Estratégico de socialización de la información obtenida sobre el manejo de riesgos para lograr implementar la mejora de procesos en todas las áreas de la SEN.

# <span id="page-17-0"></span>**IV. MARCO TEÓRICO**

### **4.1 Análisis de Riesgo**

Cuando nos enfrentamos a un Análisis de Riesgos de un proyecto o evento concreto dentro de nuestra organización, ¿Cómo priorizamos las tareas que se han de llevar a cabo?

La Matriz Probabilidad-Impacto permite priorizar las tareas de una forma muy visual y sencilla, basándose en las dos dimensiones esenciales relativas al riesgo:

- 1. La probabilidad de que el evento suceda.
- 2. El impacto que provocaría en caso de que sucediese.

La Matriz Probabilidad-Impacto, también llamada Matriz de Riesgo, es una matriz ordenada. Permite combinar los dos factores en una sola matriz y evaluarlos al mismo tiempo.

### **4.2 Riesgos inherentes**

Es aquel riesgo que por su naturaleza no se puede separar de la situación donde existe. Es propio del trabajo a realizar. Es el riesgo propio de cada organización, de acuerdo a su actividad.

### **4.3 Matriz de riesgos**

Es una herramienta de control y de gestión normalmente utilizada para identificar las actividades más importantes de una organización, el tipo y nivel de riesgos inherentes a estas actividades y los factores exógenos y endógenos que engendran estos riesgos (factores de riesgo). Igualmente, una matriz de riesgo permite evaluar la efectividad de una adecuada gestión y administración de los riesgos financieros, operativos y estratégicos que impactan la misión de la organización.

Pasos:

#### 1. Seleccionar los eventos a estudiar

Para esta elección podemos consultar a los miembros de la organización los riesgos provenientes de un nuevo proyecto o un evento en particular.

Es muy importante concretar con todo detalle la situación que es objeto de estudio, ya que

la evaluación de riesgos varía de forma importante en cada organización.

2. Decidir el tamaño de la matriz y sus unidades

Una matriz en la que consideremos tres niveles para la Probabilidad y tres para el Impacto, nos dará una matriz 3×3. No es aconsejable un tamaño menor, aunque lo ideal son matrices 4×4 o 5×5.

Para clasificar los riesgos en los ejes, podemos hacerlo de forma cualitativa (estableciendo rangos) o cuantitativa (asignando un índice a cada elemento de estudio).

### **4.4 Escala cualitativa**

Los índices cualitativos o rangos en una matriz 5×5, serían los siguientes:

### **4.5 Probabilidad**

- 5 Cierto: probabilidad muy alta
- 4 Probable: probabilidad alta
- 3 Posible: probabilidad media
- 2 Improbable: probabilidad baja
- 1 Excepcional: sería especialmente raro que ocurriera

### **4.6 Impacto**

- 5 Catastrófico: pérdida de negocio o posibilidad de pérdida de vidas o lesiones graves
- 4 Crítico: afección grave al negocio, posibilidad de lesiones moderadas
- 3 Moderado: causarán problemas no significativos en el negocio, posibilidad de lesiones leves
- 2 Marginal: muy poca influencia sobre el negocio, impacto leve
- 1 Despreciable: prácticamente ninguna influencia negativa sobre el negocio, pueden dejarse sin mediar

La decisión en cuanto a la prioridad de los eventos será distinta en cada organización. En este tipo de diagramas, la clasificación suele establecerse por colores.

### **4.7 Escala cuantitativa**

Se otorga un índice de entre 1 y 5 a la Probabilidad (donde 1 es algo imposible que suceda y 5 algo que tenemos certeza que ocurrirá) y al Impacto (utilizaremos 1 cuando no exista consecuencia alguna y 5 cuando las consecuencias sean irrevocables).

La clasificación viene dada por el índice total que representa el producto de los índices Probabilidad-Impacto. Es decisión de cada organización establecer los rangos de puntuación que considere prioritarios (mediante colores igualmente).

#### **4.8 Actuando según los resultados**

Con el gráfico ya realizado, valoraremos si todos los riesgos considerados están dentro de lo que consideramos como aceptable. Si no es así, tendremos que actuar minimizando o al menos monitorizar esos riesgos concretos de alguna manera, y seguir su evolución.

En este momento de la planificación, debemos tener en cuenta los recursos de los que disponemos y cómo adecuarlos para disminuir los riesgos. Si necesitamos establecer prioridades, podemos ayudarnos del Análisis de Pareto.

Podemos priorizar los índices altos que afectan a la salud de las personas, a la reputación de nuestra imagen o al estado financiero de nuestra organización. Esto será distinto para cada evento y organización.

En general:

- Baja probabilidad y bajo impacto: serán normalmente ignorados
- Baja probabilidad y alto impacto: reduciremos su impacto o estableceremos Planes de Contingencia
- Alta probabilidad y bajo impacto: reduciremos la probabilidad
- Alta probabilidad y alto impacto: se actuará inmediatamente

En el caso de que alto Impacto signifique lesiones o pérdida de vidas humanas, no importará la probabilidad, siempre habrá que minimizar el riesgo. Si no fuera posible, trabajaremos de inmediato para minimizar su probabilidad y su impacto.

Si eliminar un riesgo, aunque no sea prioritario, requiere de pocos recursos y puede hacerse de forma inmediata, actuaremos sobre él lo antes posible. Esto creará implicación con los miembros de la organización y se obtendrá rápidamente un escenario más seguro.

### **4.9 Evaluación y Gestión de Riesgos**

La valoración de los riesgos de responsabilidad de la administración activa, incluye su identificación y evaluación, y es un componente fundamental de todo sistema de control Interno bien orientado, que sirve como insumo para la toma de decisiones, la conducción

de las actividades y la revisión de los planes para su ajuste a las condiciones cambiantes y a los retos que plantea el riesgo identificado. Así mismo, la valoración de riesgos puede verse como una consecuencia directa de la observación permanente del ambiente, pues los riesgos que enfrenta la institución tienen origen tanto en fuentes internas como externas. (Marco Rector del Control Interno Institucional de los Recursos Publicos.pdf, s. f.) La valoración de los riesgos es un esfuerzo teórico y de reflexión que se lleva a cabo más de una vez. En efecto, constituye un proceso activo, continuo, diario y repetitivo que realizan, con la ayuda de un sistema de información adecuado, los servidores públicos que toman decisiones en todos los niveles de la institución, como base para emprender medidas congruentes con la estrategia institucional y con las condiciones imperantes en un momento dado.

(Marco Rector del Control Interno Institucional de los Recursos Publicos.pdf, s. f.)

Así, más que el conocimiento de los riesgos propiamente dicho, lo importante de la evaluación radica en que permite en primer lugar identificar los factores que contribuyen a elevar el riesgo o a que éste se materialice, para lo cual, la administración debe hacer un análisis de las circunstancias internas y externas en que se desarrolla la gestión institucional para determinar cuáles conllevan algún grado de riesgo, determinar en cuáles ese riesgo es más relevante o tiene una mayor probabilidad de materializarse y ocasionar perjuicio al logro de los objetivos para, en consecuencia, asignarles prioridades para su enfrentamiento.

(Marco\_Rector\_del\_Control\_Interno\_Institucional\_de\_los\_Recursos\_Publicos.pdf, s. f.) El componente de "Evaluación y Gestión de Riesgos", considera todas las etapas del proceso que genera, como producto final, el Mapa de Riesgos de la Institución, con sus matrices de riesgos valorizados y priorizados, y la definición de la respuesta al riesgo a seleccionar para aceptarlos, compartirlos, mitigarlos o evitarlos.

Como requisito previo, es imprescindible haber establecido en planes estratégicos y operativos conocidos y aceptados por el personal, cuáles son los objetivos que se pretende lograr y controlar.

Posteriormente, procede la gestión de los riesgos, los que deben ser administrados dependiendo de su naturaleza y complejidad, aprovechando el conocimiento y experiencia del personal que conoce y ejecuta los procesos, actividades y servicios. (*Guias\_de\_Control\_Interno\_Institucional-UV-PDF.pdf*, s. f., p. 88)

Usos

La Matriz Probabilidad-Impacto puede utilizarse en un amplio espectro de situaciones, entre otras:

- Estudiar el grado de riesgo de una actividad concreta
- Complementar un Análisis de Impacto o un Análisis de Riesgos
- Evaluar con exactitud un riesgo concreto antes de dedicar recursos adicionales

### **4.10 Mapa de riesgos**

Un mapa de riesgos es un gráfico, croquis o maqueta, donde se identifican los objetivos y áreas, que resultarían afectadas como consecuencia negativa de la ocurrencia de un evento no deseado, además, también se muestran los diferentes elementos a considerar ante una eventualidad de esta índole.

# <span id="page-22-0"></span>**V. METODOLOGÍA / PROCESO**

### **5.1. Enfoque y Métodos**

#### **5.1.1 Enfoque**

El enfoque que se implementó en este proyecto fue un enfoque mixto el cual representan un conjunto de procesos sistemáticos, empíricos y críticos de investigación e implican la recolección y el análisis de datos cuantitativos y cualitativos.

Chen (2006) los define como la integración sistemática de los métodos cuantitativo y cualitativo en un solo estudio con el fin de obtener una "fotografía" más completa del fenómeno, y señala que éstos pueden ser conjuntados de tal manera que las aproximaciones cuantitativa y cualitativa conserven sus estructuras y procedimientos originales.

La escogencia de este enfoque para el análisis y la investigación, es porque mediante su utilización se podrán obtener respuestas de los colaboradores pertenecientes a Ia Unidad de Planeación y Evaluación de la Gestión, de forma numérica, con el fin de determinar y establecer con exactitud la cantidad de matrices de riesgo. Un punto importante del enfoque cuantitativo es que realiza preguntas específicas y de las respuestas de los encuestados, se obtiene muestras numéricas.

#### **5.1.2 Métodos**

El método utilizado para este proyecto fue el No Experimental, ya que no se planeó modificar las variables para ver qué efecto provocaba ante otras variables, tal como lo dice el concepto del método no experimental.

Método no experimental es la investigación que se realiza sin manipular deliberadamente variables. Es decir, se trata de estudios en los que no hacemos variar en forma intencional las variables independientes para ver su efecto sobre otras variables. Lo que hacemos en la investigación no experimental es observar fenómenos tal como se dan en su contexto natural, para analizarlos. (Hernández Sampieri et al., 2014, p. 152)

El diseño que se implementó en el método de la investigación es del tipo Transeccional-Transversal y el diseño narrativo ya que todos los datos que se obtuvieron se realizaron de manera única y no en repetidas ocasiones, construyendo una contextualización de la época y el lugar donde ocurrieron las experiencias y las historias propias, basándonos en el concepto de los diseños.

"Diseño Transeccionales o Transversal recolectan datos en un solo momento, en un tiempo único (Liu, 2008 y Tucker, 2004). Su propósito es describir variables y analizar su incidencia e interrelación en un momento dado" (Hernández Sampieri et al., 2014, p. 154).

Diseños narrativos El investigador contextualiza la época y lugar donde ocurrieron las experiencias y reconstruye historias individuales, los hechos, la secuencia de eventos y los resultados e identifica categorías y temas en los datos narrativos, para finalmente entretejerlos y armar una historia o narrativa general. (Hernández Sampieri et al., 2014, p. 487)

#### **5.2. Población y muestra**

#### **5.2.1 Población**

Para este proyecto se realizó con los colaboradores de las Unidad de Planeación y Evaluación de la Gestión (UPEG) teniendo como población la cantidad de 7 personas, las cuales son analistas y técnicos en planificación, se llegó a esta población utilizando el siguiente concepto:

"Población o universo: conjunto de todos los casos que concuerdan con determinadas especificaciones" (Hernández Sampieri, Fernández Collado, & Baptista Lucio, 2006, p. 239).

#### **5.2.2 Muestra**

La muestra que se determinó escoger para realizar la investigación fue de 7 personas, tomando en cuenta que, Cinthia Cruz del Castillo (2014) afirma: que la muestra es un subconjunto de los miembros de la población la cual no debe de ser la misma cantidad de la población y esto se hace ya que suele ser costoso y requiere gran inversión de tiempo en ocasiones evaluar a toda la población.

### **5.3. Unidad de análisis y respuesta**

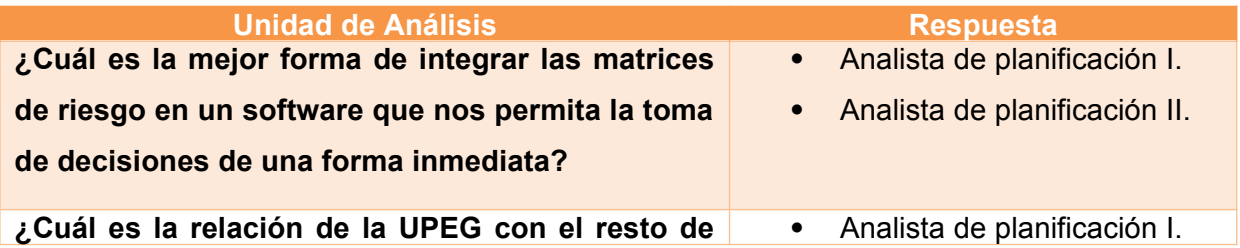

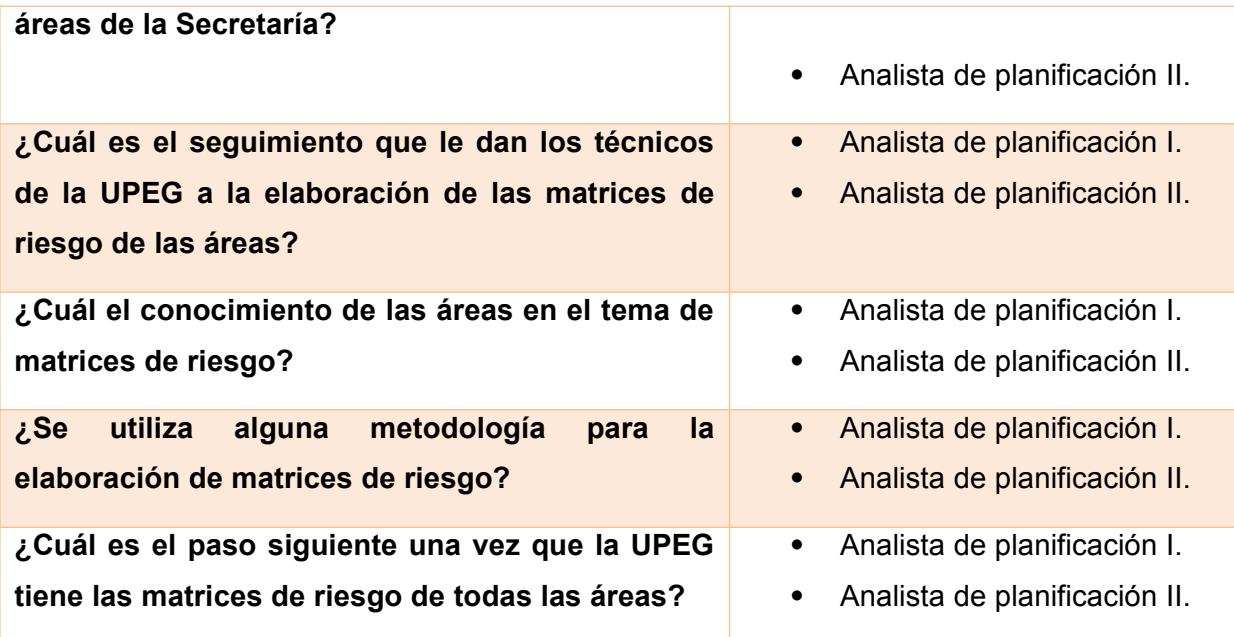

**Tabla 1. Unidad de Análisis y Respuesta** 

### **5.4. Técnicas e instrumentos aplicados**

### **5.4.1 Entrevista**

La entrevista se define como una reunión para conversar e intercambiar información entre una persona (el entrevistador) y otra (el entrevistado) u otras (entrevistados). En el último caso podría ser tal vez una pareja o un grupo pequeño como una familia o un equipo de manufactura. (Hernández Sampieri et al., 2014, p. 403)

Se aplicó esta técnica mediante el método cualitativo ya que se le realizaron algunas preguntas a la persona y estas preguntas eran abiertas para que las contestara a su conocimiento.

### **5.4.2 Cuestionario**

"Un cuestionario consiste en un conjunto de preguntas respecto de una o más variables a medir (Chasteauneuf, 2009). Debe ser congruente con el planteamiento del problema e hipótesis (Brace, 2013)" (Hernández Sampieri et al., 2014, p. 217)

Se aplicó una serie de preguntas abiertas tomando el enfoque cualitativo ya que se desea obtener las respuestas que plantee la muestra para lograr la recolección de los datos de manera única.

### **5.4.3 Encuesta**

Las encuestas son consideradas por diversos autores como un diseño o método, en la clasificación de la presente obra serían consideradas investigaciones no experimentales transversales o transeccionales descriptivas o correlacionales-causales, ya que a veces tienen los propósitos de unos u otros diseños y a veces de ambos (Archester, 2005). Generalmente utilizan cuestionarios que se aplican en diferentes contextos (entrevistas en persona, por medios electrónicos como correos o páginas web, en grupo, etc.). (Hernández Sampieri et al., 2014, p. 159)

Los datos suelen obtenerse mediante el uso de procedimientos estandarizados, esto con la finalidad de que cada persona encuestada responda las preguntas en una igualdad de condiciones para evitar opiniones sesgadas que pudieran influir en el resultado de la investigación o estudio.

### **5.5. Materiales**

No hubo utilización de materiales en este proyecto

### **5.6. Fuentes de información**

### **5.5.1 Fuentes Primarias**

Las fuentes primarias se entienden que contienen información nueva y original, resultado de un trabajo intelectual.

Son documentos primarios: libros, revistas científicas y de entretenimiento, periódicos, diarios, documentos oficiales de instituciones públicas, informes técnicos y de investigación de instituciones públicas o privadas, patentes, normas técnicas.

Para esta investigación se utilizaron fuentes como libros, periódicos, relacionados a los temas de la metodología de la investigación, mantenimiento de vehículos, educación en el país, escuelas bilingües en Honduras entre otros.

### **5.5.2 Fuentes Secundarias**

Las fuentes secundarias se entienden que contienen información organizada, elaborada, producto de análisis, extracción o reorganización que refiere a documentos primarios originales.

Son fuentes secundarias: enciclopedias, antologías, directorios, libros o artículos que interpretan otros trabajos o investigaciones.

Para esta investigación se utilizaron fuentes como ser artículos, libros que interpretan otros trabajos relacionados a los temas como, la educación en el país, flotas de vehículos, como adquirir un vehículo entre otros.

#### **5.7. Cronograma de trabajo**

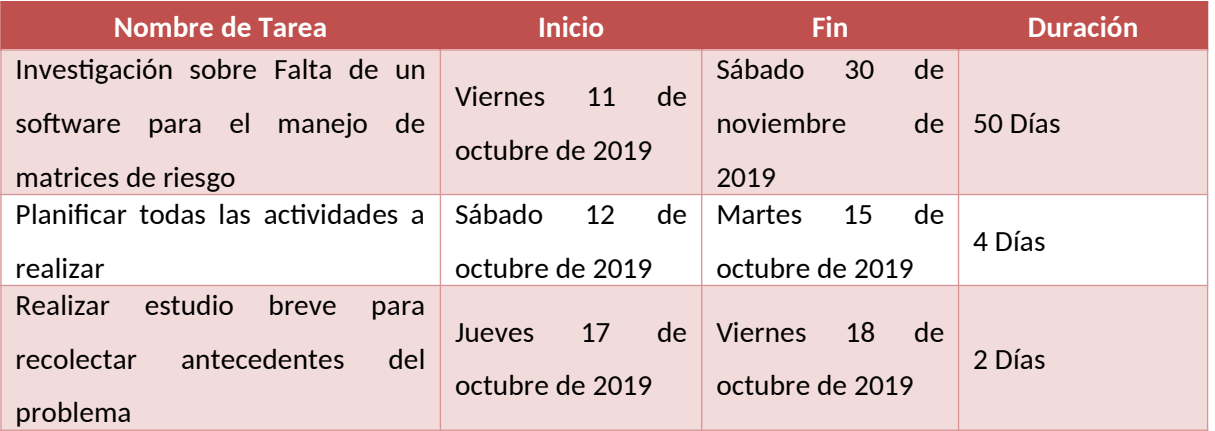

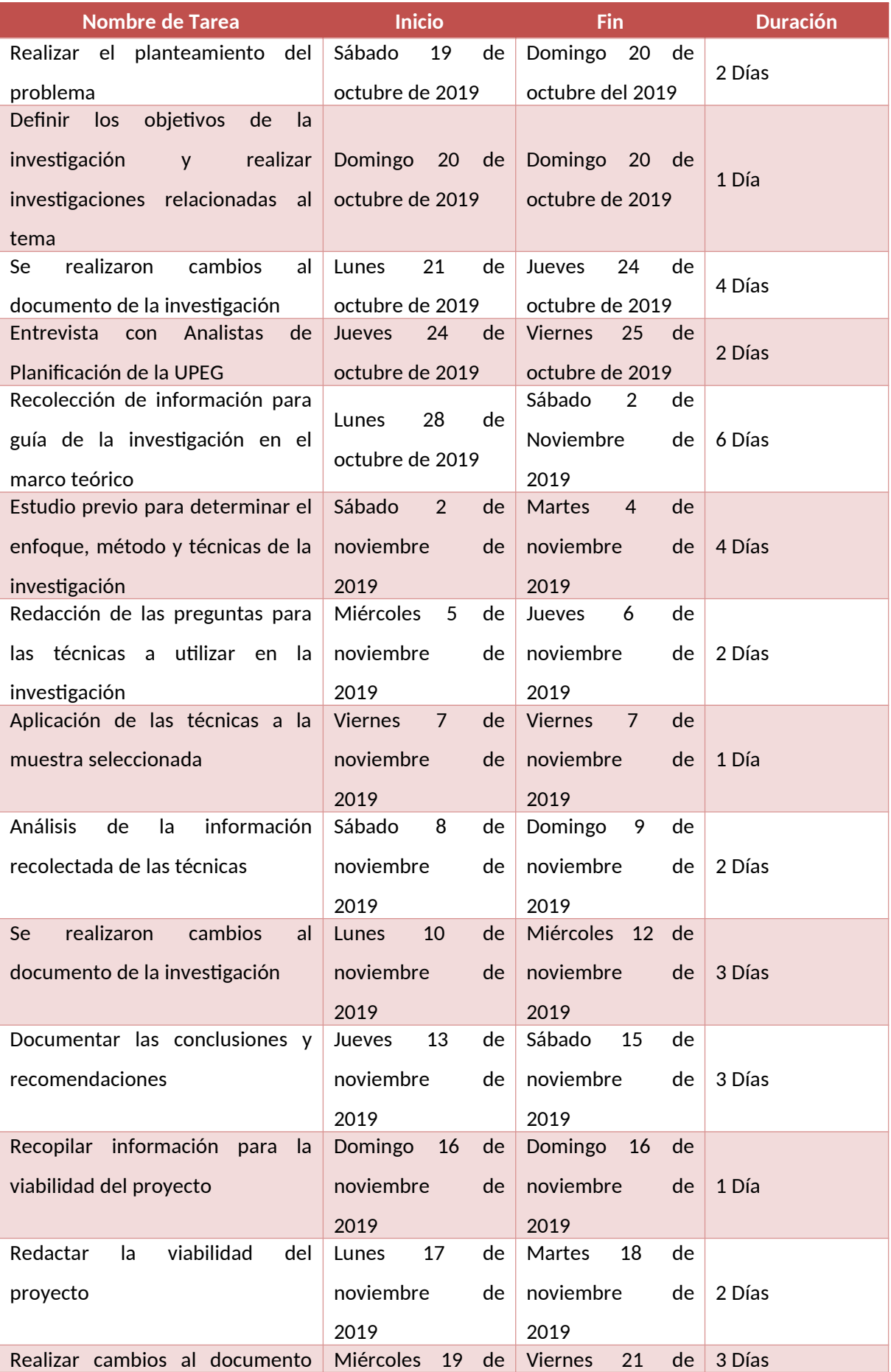

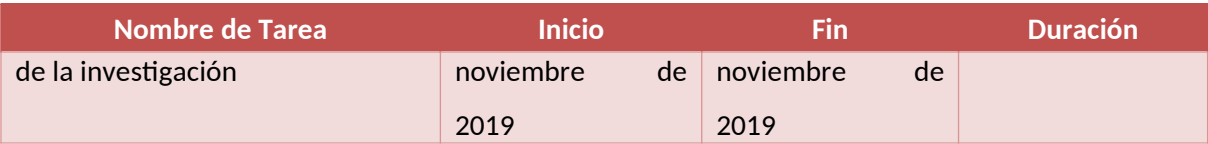

## **Tabla 2. Cronograma de trabajo**

## **Ilustración 1. Diagrama de Gant**

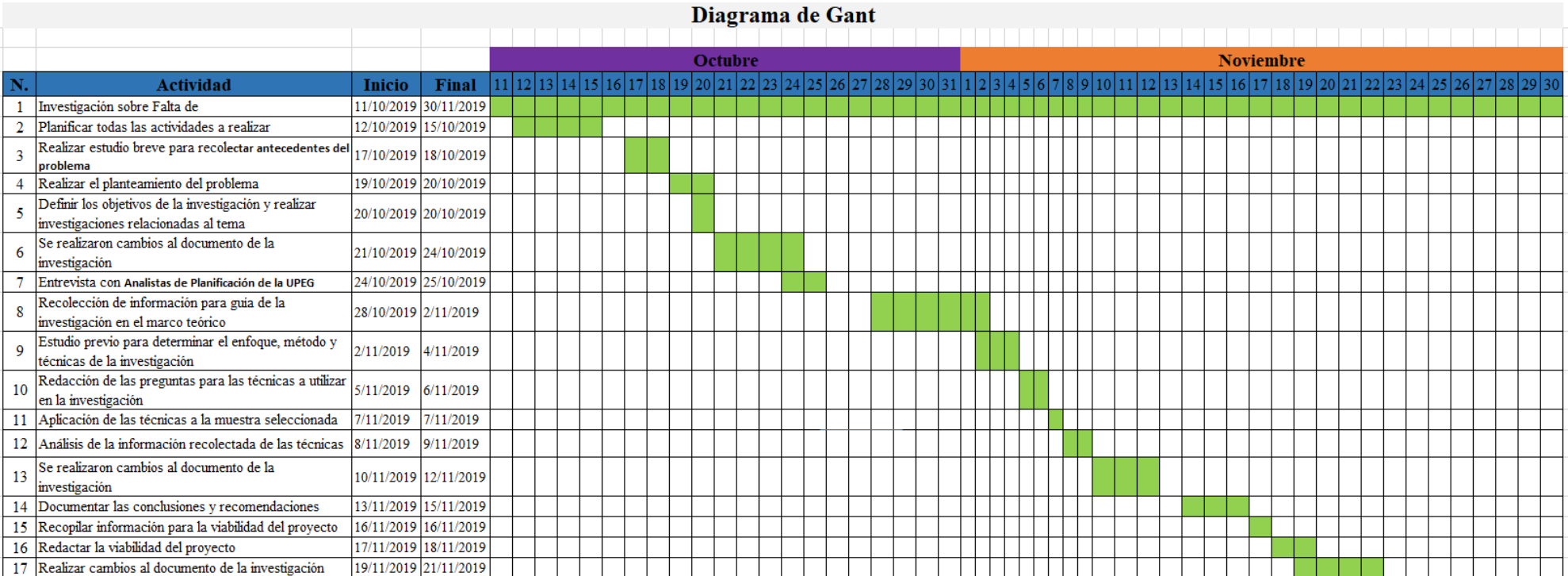

# <span id="page-30-0"></span>**VI. RESULTADOS Y ANÁLISIS**

El personal con el que cuenta la Secretaría es responsable y tiene experiencia en el área en la que se desempeña, De acuerdo a lo dialogado con los colaboradores la necesidad de una herramienta que sirva para manejar matrices de riesgo es sumamente alta, ya que no existe en ninguna dependencia del Gobierno un software donde se puedan administrar dichas matrices.

#### ENTREVISTA

Esta técnica se utilizó con el fin de poder analizar cómo trabaja de forma conjunta el área de UPEG con el resto de las áreas en el manejo de matrices de riesgo, esta área es la encargada de llevar un control efectivo de la elaboración de las matrices operativas y estratégicas. También es la encargada de dar la inducción para la elaboración de las matrices.

Se realizaron entrevistas con los analistas de UPEG, donde se determinó la metodología de trabajo y el tratamiento que le dan a la información, de la misma manera se realizaron reuniones de trabajo con los Directores y Jefes de Unidades, para la obtención de información que pudiera facilitar la mejora continua en los procesos y de esta forma involucrar a todos los interesados y participantes en ellos.

Los jefes de áreas mostraron su apoyo a la sistematización del manejo de matrices de riesgo, ya que les daría la oportunidad de realizar las consultas en tiempo real y de esta forma poder tomar las decisiones en cuanto al logro de los objetivos planteados en el Plan Operativo Anual, a la vez poder realizar ajustes cuando así lo requiera, para poder evitar o minimizar el impacto del riesgo.

Las reuniones sirvieron para recolectar los insumos necesarios y a la vez despejar las dudas que se encontraron en las entrevistas con los analistas de planificación.

# <span id="page-31-0"></span>**VII. CONCLUSIONES**

1. Al identificar los procedimientos se pudo constatar la dificultad que presentan las matrices desarrolladas en Excel para la toma de decisiones y al mismo tiempo lo tedioso de estar desarrollándolas manualmente.

2. Al analizar la información referente a los riegos operativos y estratégicos, nos dimos cuenta de que existe alguna confusión en los Colaboradores que las desarrollan, lo que tiende a confundir los riesgos a la hora de plasmarlos en la matriz.

3. Se encontró anuencia por parte de cada Unidad/Dirección para el uso de un software que permita el manejo de matrices de una forma más eficiente.

4. Una vez desarrollado el software se elaborará un Plan Estratégico de Socialización para lograr que el manejo del software sea del provecho planteado y de esta forma poder tener un mayor grado de asertividad en la toma de decisiones con base en los riesgos.

# <span id="page-32-0"></span>**VIII. RECOMENDACIONES**

1. Apoyar la elaboración de este software para que pueda facilitar el manejo de matrices de riesgo y así obtener mejores resultados.

2. Impartir más capacitaciones a los involucrados para afianzar bien los conocimientos en cuanto a manejo de matrices de riesgo operativas y estratégicas, para de esta forma obtener mejores resultados con el software.

3. Aprovechar la disponibilidad que presentan las Unidades para el uso del software especializado, implementado capacitaciones en el uso del software.

4. Llevar a cabo la implementación del Plan Estratégico de socialización para obtener los resultados esperados en cuanto al manejo del Software.

# <span id="page-33-3"></span>**IX. APLICABILIDAD / IMPLEMENTACIÓN**

# <span id="page-33-2"></span>**9.1 Manual Técnico / Aplicabilidad**

### <span id="page-33-1"></span>**9.1.1 Propósito**

El propósito del sistema es brindar una herramienta tecnológica para administrar las matrices de riesgos de la Secretaría de Energía para que se pueda cumplir con la normativa en materia de control interno, emanada desde el Tribunal Superior de Cuentas (TSC) y la Secretaría de Coordinación General de Gobierno (SCGG) a través de la ONADICI.

Un aporte fundamental de este sistema hacia el la gestión de la Secretaría de Energía, se constituye la piedra angular en la que se soporta la implantación del proceso de mejora continua a través de dos vías principales:

- Las matrices de riesgos operativos son la base para la elaboración (o mejora) de los procesos, políticas e instrumentos de gestión institucionales.
- Las matrices de riesgos estratégicos son la base para definir (o reorientar) los objetivos y metas de la institución, en el corto, mediano y largo plazo que determinan la estrategia Institucional. (Plan Estratégico Institucional)

Dentro de este contexto, el sistema aportará una invaluable herramienta para la toma de decisiones.

### <span id="page-33-0"></span>**9.1.2 Viabilidad**

La Institución cuenta con recursos financieros provenientes del presupuesto general de ingresos y egresos de la república y con fondos provenientes de organismos de cooperación para cubrir las necesidades de recursos tecnológicos.

A continuación se detalla los requerimientos tecnológicos - financieros para el funcionamiento del sistema de administración de matrices de riesgos de la Secretaría de Energía.

### **Requerimientos para implantación y funcionamiento del sistema**

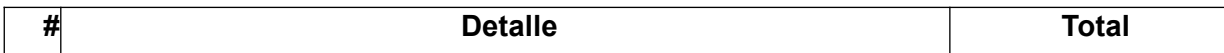

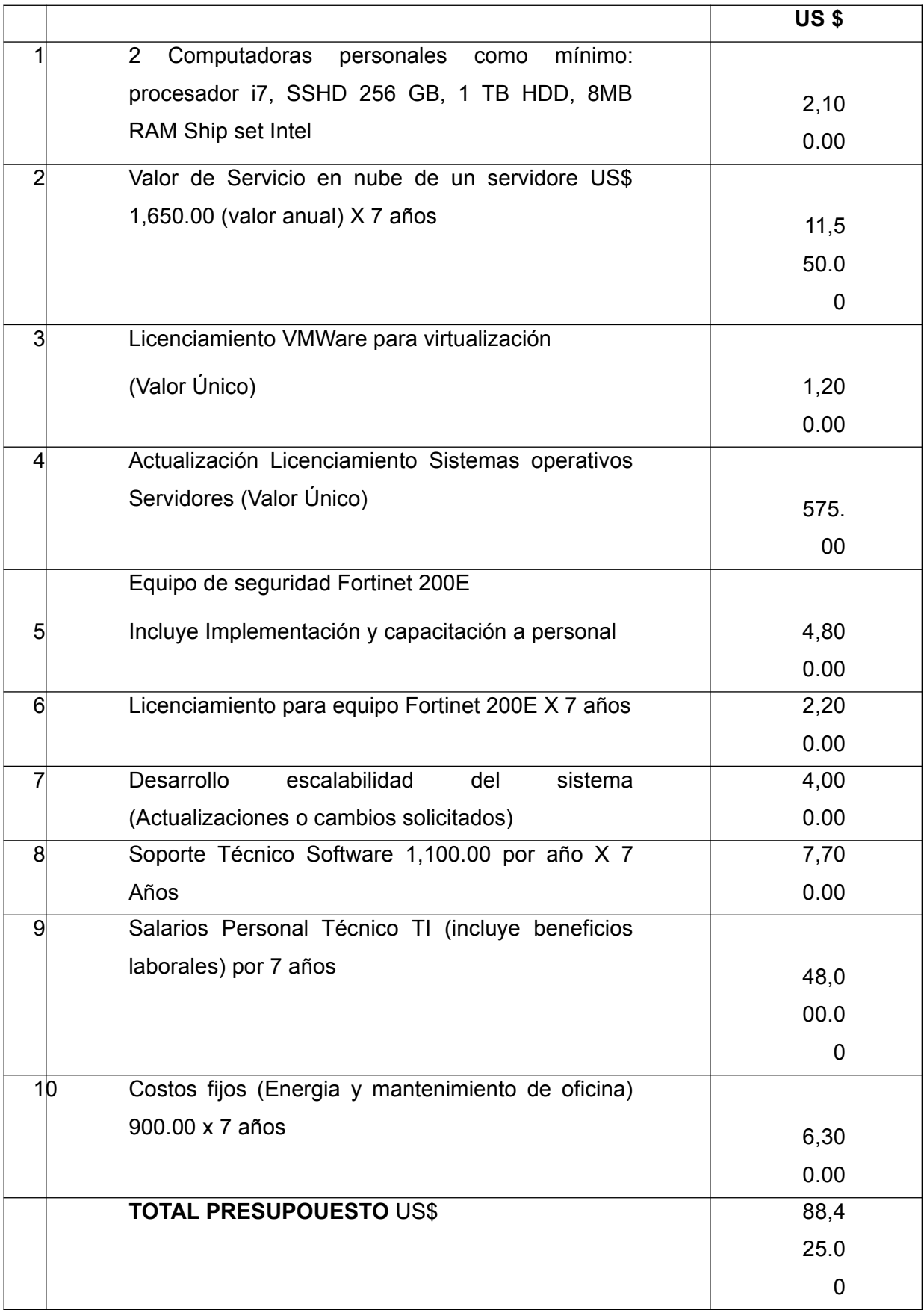

Se considera que la implementación el sistema de administración de matrices de riesgos SI es viable.

### <span id="page-35-2"></span>**9.1.3 Alcance**

Aquí se explica, los requerimientos técnicos que son necesarios para el correcto funcionamiento del sistema tales como, la configuración, instalación, los requerimientos de software y hardware con el fin de que el personal técnico de la institución pueda entender todo sobre el sistema para cuando se deba dar soporte técnico. Se detalla todo lo que se utilizó para la creación del sistema como el gestor de base de datos que se utilizó, el lenguaje de programación y todo lo necesario para que, si el personal no tiene conocimientos de alguna de las herramientas pueda aprender sobre las mismas con el fin de poder realizar soporte de manera eficaz y eficiente.

## <span id="page-35-1"></span>**9.1.4 Documento de referencia**

La Secretaría de Energía cuenta con las guías para el manejo del control interno institucional emitidas por la Oficina Nacional de Desarrollo Integral del Control Interno (ONADICI) para la Implementación del Control Interno Institucional en el Marco del SINACORP. Estas guías fueron diseñadas utilizando como referencia el Marco Rector del Control Interno Institucional del Sector Público, emitido por el Tribunal Superior de Cuentas (TSC) y las mejores prácticas a nivel mundial, en materia de gestión de riesgos.

En estas guías de control interno se define la metodología para la elaboración de las matrices de riesgos asi como el formato a utilizar.

# <span id="page-35-0"></span>**9.1.5 Definiciones importantes**

### **9.1.5.1 Marco Teórico**

Con el objetivo de poder comprender de manera específica, la forma en la que va a funcionar el sistema, es necesario auxiliarse de modelos que permitan visualizar la estructura que tendrá el mismo y las herramientas tecnológicas que se utilizan para el desarrollo del sistema web. En este capítulo se profundiza el lenguaje de programación que se utiliza para el desarrollo efectivo del sistema y algunos aspectos adicionales.

### *9.1.5.1.1 Lenguajes de programación*

Lenguaje Java

Java es un lenguaje orientado a objetos, aunque no de los denominados puros; en Java todos los tipos, a excepción de los tipos fundamentales de variables (int, char, long...) son
clases. Sin embargo, en los lenguajes orientados a objetos puros incluso estos tipos fundamentales son clases, por ejemplo en Smalltalk.

El código generado por el compilador Java es independiente de la arquitectura: podría ejecutarse en un entorno UNIX, Mac o Windows. El motivo de esto es que el que realmente ejecuta el código generado por el compilador no es el procesador del ordenador directamente, sino que este se ejecuta mediante una máquina virtual. Esto permite que los Applets de una web pueda ejecutarlos cualquier máquina que se conecte a ella independientemente de qué sistema operativo emplee (siempre y cuando el ordenador en cuestión tenga instalada una máquina virtual de Java).

Java es un lenguaje de programación y una plataforma informática comercializada por primera vez en 1995 por Sun Microsystems. Hay muchas aplicaciones y sitios web que no funcionarán a menos que tenga Java instalado y cada día se crean más. Java es rápido, seguro y fiable. Desde portátiles hasta centros de datos, desde consolas para juegos hasta súper computadoras, desde teléfonos móviles hasta Internet, Java está en todas partes.

La descarga de Java es gratuita, se puede obtener la última versión en www.java.com.

La versión más reciente de Java contiene importantes mejoras para el rendimiento, estabilidad y seguridad de las aplicaciones Java. La instalación de la actualización gratuita garantiza que las aplicaciones Java sigan ejecutándose de forma segura y eficaz.

Algunas características de Java:

Lenguaje totalmente orientado a Objetos: Todos los conceptos en los que se apoya esta técnica, encapsulación, herencia, polimorfismo, etc., están presentes en Java.

Disponibilidad de un amplio conjunto de bibliotecas: Como ya se mencionó anteriormente, Java es algo más que un lenguaje. La programación de aplicaciones con Java se basa no solo en el empleo del juego de instrucciones que componen el lenguaje, sino, fundamentalmente, en la posibilidad de utilizar el amplísimo conjunto de clases que Sun pone a disposición del programador y con las cuales es posible realizar prácticamente cualquier tipo de aplicación.

Lenguaje simple: Java posee una curva de aprendizaje muy rápida. Resulta relativamente sencillo escribir applets interesantes desde el principio. Todos aquellos familiarizados con C++ encontrarán que Java es más sencillo, ya que se han eliminado ciertas características, como los punteros. Debido a su semejanza con C y C++, y dado que la mayoría de la gente

los conoce aunque sea de forma elemental, resulta muy fácil aprender Java. Los programadores experimentados en C++ pueden migrar muy rápidamente a Java y ser productivos en poco tiempo.

Distribuido: Java proporciona una colección de clases para su uso en aplicaciones de red, que permiten abrir sockets y establecer y aceptar conexiones con servidores o clientes remotos, facilitando así la creación de aplicaciones distribuidas.

Interpretado y compilado a la vez: Java es compilado, en la medida en que su código fuente se transforma en una especie de código máquina, los bytecodes, semejantes a las instrucciones de ensamblador. Por otra parte, es interpretado, ya que los bytecodes se pueden ejecutar directamente sobre cualquier máquina a la cual se hayan portado el intérprete y el sistema de ejecución en tiempo real (run-time).

Robusto: Java fue diseñado para crear software altamente fiable. Para ello proporciona numerosas comprobaciones en compilación y en tiempo de ejecución. Sus características de memoria liberan a los programadores de una familia entera de errores (la aritmética de punteros), ya que se ha prescindido por completo de los punteros, y la recolección de basura elimina la necesidad de liberación explícita de memoria.

Seguro: Dada la naturaleza distribuida de Java, donde las applets se bajan desde cualquier punto de la Red, la seguridad se impuso como una necesidad de vital importancia. A nadie le gustaría ejecutar en su ordenador programas con acceso total a su sistema, procedentes de fuentes desconocidas. Así que se implementaron barreras de seguridad en el lenguaje y en el sistema de ejecución en tiempo real.

Indiferente a la arquitectura: Java está diseñado para soportar aplicaciones que serán ejecutadas en los más variados entornos de red, desde Unix a Windows Nt, pasando por Mac y estaciones de trabajo, sobre arquitecturas distintas y con sistemas operativos diversos. Para acomodar requisitos de ejecución tan diversos o variopintos, el compilador de Java genera bytecodes: un formato intermedio indiferente a la arquitectura, diseñado para transportar el código eficientemente a múltiples plataformas hardware y software. El resto de problemas los soluciona el intérprete de Java.

Portable: La indiferencia a la arquitectura representa sólo una parte de su portabilidad. Además, Java especifica los tamaños de sus tipos de datos básicos y el comportamiento de sus operadores aritméticos, de manera que los programas son iguales en todas las plataformas. Estas dos últimas características se conocen como la Máquina Virtual Java (JVM).

27

Alto rendimiento.

Multihebra: Hoy en día ya se ven como terriblemente limitadas las aplicaciones que sólo pueden ejecutar una acción a la vez. Java soporta sincronización de múltiples hilos de ejecución (multithreading) a nivel de lenguaje, especialmente útiles en la creación de aplicaciones de red distribuidas. Así, mientras un hilo se encarga de la comunicación, otro puede interactuar con el usuario mientras otro presenta una animación en pantalla y otro realiza cálculos.

Dinámico: El lenguaje Java y su sistema de ejecución en tiempo real son dinámicos en la fase de enlazado. Las clases sólo se enlazan a medida que son necesitadas. Se pueden enlazar nuevos módulos de código bajo demanda, procedente de fuentes muy variadas, incluso desde la Red.

Produce applets: Java puede ser usado para crear dos tipos de programas: aplicaciones independientes y applets. Las aplicaciones independientes se comportan como cualquier otro programa escrito en cualquier lenguaje, como por ejemplo el navegador de Web HotJava, escrito íntegramente en Java. Por su parte, las applets son pequeños programas que aparecen embebidos en las páginas Web, como aparecen los gráficos o el texto, pero con la capacidad de ejecutar acciones muy complejas, como animar imágenes, establecer conexiones de red, presentar menús y cuadros de diálogo para luego emprender acciones.

Lenguaje JavaScript

Es un [lenguaje de programación](https://es.wikipedia.org/wiki/Lenguaje_de_programaci%C3%B3n) [interpretado,](https://es.wikipedia.org/wiki/Int%C3%A9rprete_(inform%C3%A1tica)) dialecto del estándar **ECMAScript**. Se define como [orientado a objetos,](https://es.wikipedia.org/wiki/Programaci%C3%B3n_orientada_a_objetos) [basado en prototipos,](https://es.wikipedia.org/wiki/Programaci%C3%B3n_basada_en_prototipos) [imperativo](https://es.wikipedia.org/w/index.php?title=Programaci%C3%B3n_imperativa&action=edit&redlink=1), débilmente tipado y dinámico.

JavaScript permite con nuevos elementos dinámicos ir más allá de clicar y esperar en una página Web. Los usuarios no leerán únicamente las páginas, sino que además las páginas ahora adquieren un carácter interactivo. Esta interacción permite cambiar las páginas dentro de una aplicación: poner botones, cuadros de texto, código para hacer una calculadora, un editor de texto, un juego, o cualquier otra cosa que pueda imaginarse.

Aún no hay definición clara del scripting language ("lenguaje interpretado de comandos"). A veces el término se usa para distinguir este tipo de lenguaje de los lenguajes compilados como el C++. Quizá, algunos lenguajes como el C o C++ puedan ser usados para scripts de aplicaciones. JavaScript es en muchos aspectos un lenguaje de programación parecido al C o C++.

JavaScript extiende las capacidades de la aplicación con la que trabajan, así JavaScript

extiende la página Web más allá de su uso normal. Hay numerosas maneras de dar vida al Web y dar flexibilidad al lenguaje. "El único límite es la imaginación".

Las propiedades más importantes de JavaScript son las siguientes:

- Se interpreta por el ordenador que recibe el programa, no se compila.
- Tiene una programación orientada a objetos. El código de los objetos está predefinido y es expandible.
- No usa clases ni herencia.
- El código está integrado (incluido) en los documentos HTML.
- Trabaja con los elementos del HTML.
- No se declaran los tipos de variables.
- Ejecución dinámica: los programas y funciones no se chequean hasta que se ejecutan.
- Los programas de JavaScript se ejecutan cuando sucede algo, a ese algo se le llama evento.

### *9.1.5.1.2 Gestor de base de datos*

#### ❖ PostgreSQL

PostgreSQL, o simplemente Postgres, es un sistema de código abierto de administración de bases de datos del tipo relacional, aunque también es posible ejecutar consultas que sean no relaciones. En este sistema, las consultas relacionales se basan en SQL, mientras que las no relacionales hacen uso de JSON.

Se trata de un sistema de código abierto y además gratuito, y su desarrollo es llevado adelante por una gran comunidad de colaboradores de todo el mundo que día a día ponen su granito de arena para hacer de este sistema una de las opciones más sólidas a nivel de bases de datos.

Dos detalles a destacar de PostgreSQL es que posee data types (tipos de datos) avanzados y permite ejecutar optimizaciones de rendimiento avanzadas, que son características que por lo general solo se ven en sistemas de bases de datos comerciales, como por ejemplo SQL Server de Microsoft u Oracle de la compañía homónima.

PostgreSQL no siempre tuvo el nombre con el que conocemos hoy en día, de hecho en sus comienzos era llamado simplemente Postgres, su nombre fue cambiado años más tarde dado el gran uso de bases de datos del tipo SQL.

Nació a mediados de la década de 1980 a partir de Ingres, otro proyecto de bases de datos que tuvo su origen en la década anterior. Michael Stonebraker, quien encabezó el proyecto, decidió llamar Post Ingres a su nuevo sistema, acortando el nombre simplemente a Postgres.

La primera versión al público, de acceso bastante limitado por cierto, estuvo disponible en el año 1989. El proyecto siguió creciendo y mejorando en los años anteriores, pero el equipo que lo llevaba adelante se separó en 1994. Dado que Postgres contaba con licencia libre el proyecto fue retomado y relanzado con soporte para SQL al año siguiente.

PostgreSQL recibió su nombre actual en el año 1997 junto al lanzamiento de su versión 6.0, aunque el cambio ya había sido anunciado el año anterior. A partir de allí gran cantidad de usuarios e interesados decidieron unirse al proyecto, dando origen a la gigantesca comunidad que hoy en día respalda a PostgreSQL.

Características de PostgreSQL:

Es de código abierto: una de las principales razones por la cual PostgreSQL se ha vuelto tan popular es que se trata de un sistema de código abierto. Esto ha permitido que una gran comunidad de desarrolladores crezca para respaldarlo y continuar mejorándolo. Gracias a todo el apoyo con el que cuenta ha logrado transformarse en uno de los mejores gestores de bases de datos a nivel mundial.

Es gratuito: como cabe esperarse se trata de un sistema totalmente gratis, no tenemos que pagar nada por utilizarlo. Cualquier persona es libre de descargar PostgreSQL desde su sitio web oficial y darle uso sin ningún costo.

Es multiplataforma: una característica genial que de hecho es común en muchos grandes proyectos de código abierto es el hecho de que se trata de software multiplataforma, es decir, es un software que puede correr bajo distintos entornos y sistemas operativos, y es compatible con muchos de los servidores web más populares como Apache, Nginx y LiteSpeed por mencionar algunos.

Es fácil de usar: la facilidad de uso de PostgreSQL es sin dudas otra de las principales características de este sistema. Su administración se vuelve muy sencilla por medio de paneles con PgAdmin, que básicamente viene a ser un phpMyAdmin orientado para PostgreSQL. La posibilidad de realizar diversos procedimientos en forma sencilla hacen que PgAdmin sea ampliamente utilizado, aunque también permite realizar tareas más complejos, así que tanto novatos como usuarios expertos hacen uso de él.

Puede manejar un gran volumen de datos: una característica extremadamente importante de PostgreSQL es su gran capacidad para el manejo de grandes volúmenes de datos, algo en lo que otros sistemas como MySQL aún no hacen tan bien. Las bases de datos de gran tamaño pueden hacer pleno uso del MVCC de PostgreSQL, resultando en un gran rendimiento. MVCC es un método de control que nos permite realizar tareas de escritura y lectura simultáneamente.

Soporte total de ACID: otro punto muy importante que no se debe dejar de lado es el cumplimiento de ACID. ¿Qué es ACID? Estas siglas en inglés refieren a: atomicity, consistency, isolation y durability, que si lo traducimos al español básicamente hablan de la atomicidad, consistencia, aislamiento y durabilidad de las transacciones que se realizan en una base de datos. ¿Y por qué es tan importante? Porque tener soporte completo de ACID da la seguridad de que, si se produce una falla durante una transacción, los datos no se perderán ni terminarán donde no deban.

#### *9.1.5.1.3 Lenguaje de modelado de casos de uso UML*

Es un conjunto de herramientas, que permite modelar (analizar y diseñar) sistemas orientados a objetos. Divide cada ciclo de software en un número de diagramas que representan las vistas del proyecto. Estos diagramas juntos son los que representan la arquitectura del proyecto.

UML es el lenguaje de modelado de sistemas de software más conocido y utilizado en la actualidad. Nos permite visualizar, especificar, construir y documentar un sistema de software. Ofrece un estándar para describir un plano del sistema (modelo), incluyendo aspectos conceptuales tales como procesos de negocios y funciones del sistema, y aspectos concretos como expresiones de lenguajes de programación, esquemas de bases de datos y componentes de software reutilizables, intenta solucionar el problema de propiedad de código que se da con los desarrolladores, al implementar un lenguaje de modelado común para todos los desarrolladores se crea una documentación también común, que cualquier desarrollador con conocimientos de UML será capaz de entender.

UML se usa para definir un sistema de software; para detallar los artefactos en el sistema; para documentar y construir. UML se puede usar en una gran variedad de formas para soportar una metodología de desarrollo de software, pero no especifica en sí mismo qué metodología o proceso usar.

### 9.1.5.2 **Conceptos generales**

CSS: Es el lenguaje para describir la presentación de las páginas web, incluidos los colores, el diseño y las fuentes. Permite adaptar la presentación a diferentes tipos de dispositivos, como pantallas grandes, pantallas pequeñas o impresoras. CSS es independiente de HTML y se puede utilizar con cualquier lenguaje de marcado basado en

HTML de CSS hace que sea más fácil mantener los sitios, compartir hojas de estilo en las páginas y adaptar las páginas a diferentes entornos. Esto se conoce como la separación de estructura (o: contenido) de la presentación.

HTML: Es el lenguaje para describir la estructura de las páginas web. HTML da a los autores los medios para:

- Publique documentos en línea con encabezados, texto, tablas, listas, fotos, etc.
- Recupere información en línea a través de enlaces de hipertexto, con el clic de un botón.
- Diseñar formularios para realizar transacciones con servicios remotos, para usar en la búsqueda de información, hacer reservaciones, ordenar productos, etc.
- Incluir hojas de cálculo, videoclips, clips de sonido y otras aplicaciones directamente en sus documentos.

Servidor Web: Es un programa que utiliza el protocolo de transferencia de hipertexto, para servir los archivos que forman páginas Web a los usuarios, en respuesta a sus solicitudes, que son reenviados por los clientes HTTP de sus computadoras, las computadoras y los dispositivos dedicados también pueden denominarse servidores Web.

JQuery: Es una biblioteca de JavaScript rápida, pequeña y con muchas funciones. Hace que cosas como la manipulación de documentos HTML, el manejo de eventos, la animación y Ajax sean mucho más simples con una API fácil de usar que funciona en una multitud de navegadores.

Bootstrap: Es una biblioteca multiplataforma o conjunto de herramientas de código abierto para diseño de sitios y aplicaciones web. Contiene plantillas de diseño con tipografía, formularios, botones, cuadros, menús de navegación y otros elementos de diseño basado en HTML y CSS, así como extensiones de JavaScript adicionales.

# **9.1.6 Diccionario de datos**

# 9.1.6.1 Detalle de estructura y contenido de las tablas:

A continuación se detalla el tipo de información a registrar en cada una de las tablas del sistema. Se utilizan los nombres de tablas y campos, como aparecen en la base de datos.

Todas las tablas contienen el campo "id" de tipo Integer en el que se almacena el identificador único de registros (id de tuplas).

**bitacora** ==> Como su nombre lo indica, almacena todas las actividades realizadas por cualquier usuario en el sistema

Estructura de campos (columnas):

- seccion ==> Tipo de campo: Character varying (255) Almacena la sección del sistema desde la que fue llamada la acción que se registra en la bitácora.
- $\alpha$  descripcion ==> Tipo de campo: Character varying (255) Almacena en detalle la descripción de la actividad realizada por el usuario.
- Usuario id ==> Tipo de campo: Integer Almacena el identificador de cada usuarios del que se deja registro de actividad.
- fecha creacion  $==$  Tipo de campo: timestamp with time zone. Registra la fecha en que el usuario realizó la actividad.
- $tipo \n= >$  Tipo de campo: Integer Registra el tipo de actividad realizada por el usuario:
	- 1 = Actividades normales Lectura
	- 2 = Actividades de edición escritura
	- 3 = Intentos de realizar actividades no permitidas.

**configuraciones** ==> Tabla de uso reservado del sistema, utilizada para el proceso de instalación y configuración inicial. Los usuarios no tienen acceso a escribir en ella.

En esta tabla debe existir exactamente 5 registros grabados al momento de hacer la instalación inicial del sistema; de lo contrario, el sistema no funcionará adecuadamente.

Estructura de campos (columnas):

- id ==> Tipo de campo: Integer Almacena el identificador de cada uno de los 5 registros de configuración inicial
- nombre ==> Tipo de campo: Character varying (255) Almacena el nombre del parámetro a configurar en el sistema
- contenido ==> Tipo de campo: Character varying (255)

Al momento de realizar la instalación del sistema, los 5 registros que debe contener esta tabla se muestran en la siguiente ilustración:

| ▦<br>S.<br>信<br><b>Browser</b>                                                                                                    |                                                                   | Dashboard<br>Properties                                                                     | SQL                              | <b>Statistics</b> | Dependencies                      | Dependents              | $\boxplus$ public.configuraciones/smer/ $\uparrow \blacktriangleleft$ | > 20                                                                                                    |
|----------------------------------------------------------------------------------------------------|-------------------------------------------------------------------|---------------------------------------------------------------------------------------------|----------------------------------|-------------------|-----------------------------------|-------------------------|-----------------------------------------------------------------------|----------------------------------------------------------------------------------------------------|
| > Aa FTS Parsers<br>$\wedge$<br><b>&gt; Q</b> FTS Templates<br>> Foreign Tables                                                                                                    | B<br>$\mathscr{F}$ v                                              | B<br>團<br>$\checkmark$<br>圡                                                                 | €<br>Q<br>$\vee$                 | $\vee$ b          | $\mathbb{Z}$ v<br>û<br>$T \times$ | No limit                | å                                                                     | $\widehat{\mathbb{B}}$<br>$\rm \tilde{e}$<br>$\qquad \qquad \qquad \qquad \qquad \qquad \qquad \qquad \qquad \qquad$<br>$\checkmark$ |
| $\leftarrow \leftarrow$ Functions<br>Materialized Views<br>> {}Procedures<br>$\rightarrow$ 1.3 Sequences<br>$\triangleright$ $\blacksquare$ Tables (16)<br>$\triangleright$ $\blacksquare$ bitacora | $\overline{2}$                                                    | <b>Query Editor</b><br><b>Query History</b><br>SELECT * FROM public.configuraciones         |                                  |                   |                                   |                         |                                                                       | Scratch Pad                                                                                                    |
| $\vee$ $\Box$ configuraciones                                                                                                    | <b>Notifications</b><br>Explain<br>Data Output<br><b>Messages</b> |                                                                                             |                                  |                   |                                   |                         |                                                                       |                                                                                                    |
| $\vee$ <b>E</b> Columns (3)                                                                                                    |                                                                   | id<br>i<br>[PK] integer                                                                     | nombre<br>character varying (32) |                   | contenido<br>i                    | character varying (250) |                                                                       |                                                                                                    |
| <b>目id</b><br>$\mathbb{R}$ nombre                                                                                                    | 1                                                                 |                                                                                             | 2 baselat                        |                   | 14.078047                         |                         |                                                                       |                                                                                                    |
| contenido                                                                                                    | $\overline{2}$<br>3 baselng<br>$-87.197295$                       |                                                                                             |                                  |                   |                                   |                         |                                                                       |                                                                                                    |
| $\rightarrow$ + Constraints                                                                                                    | 3<br>5 xml_directory<br>xml                                       |                                                                                             |                                  |                   |                                   |                         |                                                                       |                                                                                                    |
| $\sum$ Indexes                                                                                                    |                                                                   | 4 localpath<br>$\sqrt{4}$<br>C:\\Users\\DELL\\Documents\\NetBeansProjects\\SMER\\web\\xml\\ |                                  |                   |                                   |                         |                                                                       |                                                                                                    |
| $\sum$ Rules                                                                                                    | 5<br>http://localhost:29345/SMER<br>1 mainurl                     |                                                                                             |                                  |                   |                                   |                         |                                                                       |                                                                                                    |
| > <sup>→</sup> Triggers<br>$\triangleright$ $\blacksquare$ direcciones                                                                                                    |                                                                   |                                                                                             |                                  |                   |                                   |                         | http://localhost:29345/SMER                                           |                                                                                                    |

Ilustración 2 – Registros que debe tener la tabla

**usuarios** ==> Es la tabla que almacena a los usuarios. Las claves de usuario son encriptadas y contienen una combinación de la contraseña tecleada por el usuario con una clave "salt" de tipo "random" antes de ser sometida al algoritmo "has" de encriptación, combatiendo así los ataques de diccionario y evitando que alguien que pudiera editar la tabla usuarios, pueda acceder al sistema.

Estructura de campos (columnas):

- usuario ==> Tipo de campo: Character varying (64) Almacena el usuario (user id) que debe ingresarse en la pantalla de "Login" del sistema
- clave ==> Tipo de campo: Character varying (250) Almacena la clave (Encriptada) de acceso al sistema de cada usuario
- salt clave  $==$  Tipo de campo: Character varying (32) Almacena cadenas de caracteres que se combinan con la contraseña (al momento de definir, cambiar o ingresar una contraseña) para luego encriptar con la función "has", esto con el fin de prevenir ataques de diccionario.
- nombre ==> Tipo de campo: Character varying (120)

Campo informativo, almacena el nombre del usuario (no es utilizado para acceder al sistema)

- apellido  $==$  Tipo de campo: Character varying  $(120)$ Campo informativo, almacena el apellido del usuario (no es utilizado para acceder al sistema)
- email ==> Tipo de campo: Character varying (60) Campo informativo, almacena el correo electrónico del usuario (no es utilizado para acceder al sistema)
- es admin==> Tipo de campo: Boolean. Campo de tipo lógico (true-false) que se utiliza para determinar si el usuario es administrador. (para determinar ell nivel de privilegios de acceso al sistema)
- $qrupo$  id  $==$  Tipo de campo: Integer. Almacena el identificador del grupo al que pertenece cada usuario (los grupos de usuarios se encuentran almacenados en la tabla "grupos")
- fecha creacion  $==$  Tipo de campo: timestamp with time zone. Registra la fecha en que el usuario fue creado.

**respaldos\_xml**==> Almacena el nombre, fecha de creación e identificador de usuario que creó cada uno de los respaldos vigentes (permanecen 24 horas antes de ser sobre escritos) en el sistema.

Estructura de campos (columnas):

- nombre ==> Tipo de campo: Character varying (64) Almacena el nombre de cada uno de los archivos de respaldo.
- creado por  $id == >$  Tipo de campo: Integer. Almacena el identificador del usuarios que realizó la copia de seguridad de cada archivo.
- fecha creacion  $==$  Tipo de campo: timestamp with time zone.

Almacena la fecha en que fue creado cada uno de los archivos (respaldo) registrados en el sistema

**instituciones** ==> Aquí se registra el nombre de la institución para la cual se van a registrar matrices de riesgos. Puede contener más de una institución.

Estructura de campos (columnas):

- nombre ==> Tipo de campo: Character varying (250) Almacena el nombre de cada una de las instituciones registradas en el sistema.
- siglas ==> Tipo de campo: Character varying (64) Almacena las siglas que corresponden al nombre de cada una de las instituciones registradas en el sistema.
- mision ==> Tipo de campo: Text Almacena la misión institucional de cada una de las instituciones registradas en el sistema
- vision ==> Tipo de campo: Text Almacena la visión institucional de cada una de las instituciones registradas en el sistema
- fecha\_creacion ==> Tipo de campo: timestamp with time zone. Almacena la fecha en que fue creada cada una de las instituciones registradas en el sistema.
- escala id ==> Tipo de campo: Integer.

Almacena el identificador de la escala para medición de impacto y probabilidad, como factores de riesgos que se utiliza para definir matrices de cada institución. (utilizado para relacionar con la tabla "escalas")

**regionales** ==> En esta tabla se registra el nombre de las regionales de cada una de las instituciones registradas en el sistema.

Estructura de campos (columnas):

- nombre ==> Tipo de campo: Character varying (250)

Almacena el nombre de cada una de las regionales registradas en el sistema.

- siglas ==> Tipo de campo: Character varying (64) Almacena las siglas que corresponden al nombre de cada una de las regionales registradas en el sistema.
- fecha creacion  $==$  Tipo de campo: timestamp with time zone. Almacena la fecha en que fue creada cada una de las regionales registradas en el sistema.
- $\text{institution}$  id ==> Tipo de campo: Integer. Almacena el identificador de la institución a la que pertenece cada regional.
- $lattice = 5$  Tipo de campo: Numeric(10,6).

Almacena la latitud que determina la ubicación física de cada regional.

 $longitud$  ==> Tipo de campo: Numeric(10,6).

Almacena la longitud que determina la ubicación física de cada regional.

**direcciones** ==> Aquí se registra el nombre de las Direcciones que conforman la estructura organizacional de cada una de las instituciones y regionales registradas en el sistema.

Estructura de campos (columnas):

nombre ==> Tipo de campo: Character varying (250)

Almacena el nombre de cada una de las Direcciones registradas para cada institución/regional en el sistema.

- siglas ==> Tipo de campo: Character varying (64) Almacena las siglas que corresponden al nombre cada una de las Direcciones registradas para cada institución/regional en el sistema.
- regional id ==> Tipo de campo: Integer.

Almacena el identificador de la regional a la que pertenece cada Dirección.

fecha creacion  $==$  Tipo de campo: timestamp with time zone. Almacena la fecha en que fue creada cada una de las Direcciones registradas en el sistema.

**unidades** ==> Registra el nombre de las Unidades que conforman la estructura organizacional de cada una de las direcciones/regionales registradas en el sistema. Nota: Puede existir una unidad dentro de la estructura organizacional de una dirección o de una regional

Estructura de campos (columnas):

- nombre ==> Tipo de campo: Character varying (250) Almacena el nombre de cada una de las Unidades registradas para cada Dirección en el sistema.
- siglas ==> Tipo de campo: Character varying (64) Almacena las siglas que corresponden al nombre cada una de las Unidades registradas para cada institución/regional en el sistema.
- regional\_id ==> Tipo de campo: Integer. Almacena el identificador de la regional a la que pertenece cada Dirección.

fecha creacion  $==$  Tipo de campo: timestamp with time zone. Almacena la fecha en que fue creada cada una de las unidades registradas en el sistema.

Para conformar cada una de las matrices de riesgos, se requiere de 4 tablas, cada una para almacenar el siguiente contenido:

- Encabezado
- **Etapas**
- Riesgos identificado
- Actividades de control

**matrices** ==> Aquí se registra el encabezado de cada matriz de riesgos.

Estructura de campos (columnas):

titulo ==> Tipo de campo: Character varying (250)

Almacena el nombre de cada matriz de riesgos. Generalmente contiene el nombre del proceso operativo asociado.

- qrupo  $id == >$  Tipo de campo: Integer. Almacena el identificador del grupo de usuarios al que pertenece cada matriz de riesgos. (Esto determina que usuarios pueden consultar o modificar la matriz)
- creada\_por\_id ==> Tipo de campo: Integer.

Almacena el identificador del usuario que creó cada matriz de riesgos.

- procedimiento==> Tipo de campo: Text.

Almacena el nombre procedimiento al que pertenece cada matriz de riesgos.

- objetivo ==> Tipo de campo: Text. Almacena el objetivo del procedimiento al que pertenece cada matriz de riesgos.
- fecha creacion  $==$  Tipo de campo: timestamp with time zone. Almacena la fecha en que fue creada cada una de las matrices de riesgos

registradas en el sistema.

**matrices\_etapas** ==> Aquí se registra las etapas de cada matriz de riesgos.

Estructura de campos (columnas):

- titulo ==> Tipo de campo: Character varying (250)

Almacena el nombre de cada etapa del proceso al cual corresponde la matriz de riesgos.

matriz\_id ==> Tipo de campo: Integer.

Almacena el identificador de matriz de riesgos. (para relacionar con el campo id de la tabla "matrices")

creada por  $id == >$  Tipo de campo: Integer. Almacena el identificador del usuario que creó cada etapa de cada matriz de riesgos.

fecha creacion  $==$  Tipo de campo: timestamp with time zone. Almacena la fecha en que fue creada cada una de las etapas de cada una de las matrices de riesgos registradas en el sistema.

**matrices\_riesgos** ==> Aquí se registra los riesgos identificados, asociados a cada una de las etapas de cada matriz de riesgos registrada en el sistema.

Estructura de campos (columnas):

descripcion ==> Tipo de campo: Character varying (250) Almacena el texto que detalla cada uno de los riesgos asociados a cada una de las etapas del proceso al cual corresponde la matriz de riesgos.

etapa id ==> Tipo de campo: Integer.

Almacena el identificador de la etapa a la que corresponde cada riesgo identificado de la matriz de riesgos. (para relacionar con el campo id de la tabla "matrices etapas")

tipo\_riesgo\_id ==> Tipo de campo: Integer.

Almacena el identificador del tipo de riesgo al que corresponde cada riesgo identificado de la matriz de riesgos. (para relacionar con el campo id de la tabla "tipos\_de\_riesgo")

creada por  $id == >$  Tipo de campo: Integer.

Almacena el identificador del usuario que creó cada riesgo identificado, asociado a cada etapa de cada matriz de riesgos.

fecha\_creacion  $==$  Tipo de campo: timestamp with time zone.

Almacena la fecha en que fue creada cada uno de los riesgos identificados que corresponden a cada una de las etapas de las matrices de riesgos registradas en el sistema.

impacto ==> Tipo de campo: Integer.

Almacena el valor que el usuario define. Debe contener un valor entre los limites inferior y superior (inclusive), establecidos como máximo y mínimo en la tabla "escalas" para el registro asociado a la institución a la que corresponde cada matriz de riesgos.

probabilidad ==> Tipo de campo: Integer.

Almacena el valor que el usuario define. Debe contener un valor entre los limites inferior y superior (inclusive), establecidos como máximo y mínimo en la tabla "escalas" para el registro asociado a la institución a la que corresponde cada matriz de riesgos.

Tanto "impacto" como "probabilidad" utilizan la misma escala definida en la tabla "escalas"

**matrices\_actividades\_control** ==> Aquí se registra las actividades de control que el usuario define para mitigar los riesgos identificados, asociados a cada una de las etapas de cada matriz de riesgos registrada en el sistema. Una actividad de control puede estar asociada a más de un riesgo identificado, estén o no en la misma etapa del proceso al cual está asociada cada matriz de riesgos.

Estructura de campos (columnas):

- descripcion ==> Tipo de campo: Text
	- Almacena el texto que detalla las actividades de control definidas por el usuario para cada uno de los riesgos asociados a cada una de las etapas del proceso.
- riesgos ids  $==$  Tipo de campo: Integer. Almacena el identificador de los riesgos a los cuales está asociada cada actividad de control. Una actividad de control puede estar asociada a más de un riesgo identificado, aunque este se encuentre en una atapa diferente del proceso. (para relacionar con el campo id de la tabla "matrices\_riesgos")

vac ==> Tipo de campo: Integer.

Almacena el valor que el usuario considera que esta actividad de control impactará en el valor del riesgo a gestionar del tipo de riesgo al que corresponde. Su valor no debe ser mayor que el producto del impacto multiplicado por la probabilidad de cada riesgo.

residual ==> Tipo de campo: Integer.

Almacena el valor que resulta al restar (producto de impacto multiplicado por probabilidad del riesgo de la tabla "matrices\_riesgos") menos el valor del campo "vac" de esta tabla y representa el riesgo residual asociado a cada riesgo, después de aplicar las actividades de control. Su valor no debe ser menor que uno.

creada por  $id == >$  Tipo de campo: Integer.

Almacena el identificador del usuario que creó cada actividad de control asociada a cada riesgo identificado de cada matriz de riesgos.

fecha creacion  $==$  Tipo de campo: timestamp with time zone.

Almacena la fecha en que fue creada cada una de las actividades de control asociadas a cada uno de los riesgos identificados de las matrices de riesgos registradas en el sistema.

# 9.1.6.2 Modelo entidad-relación

#### **Ilustración 3. Modelo entidad relación**

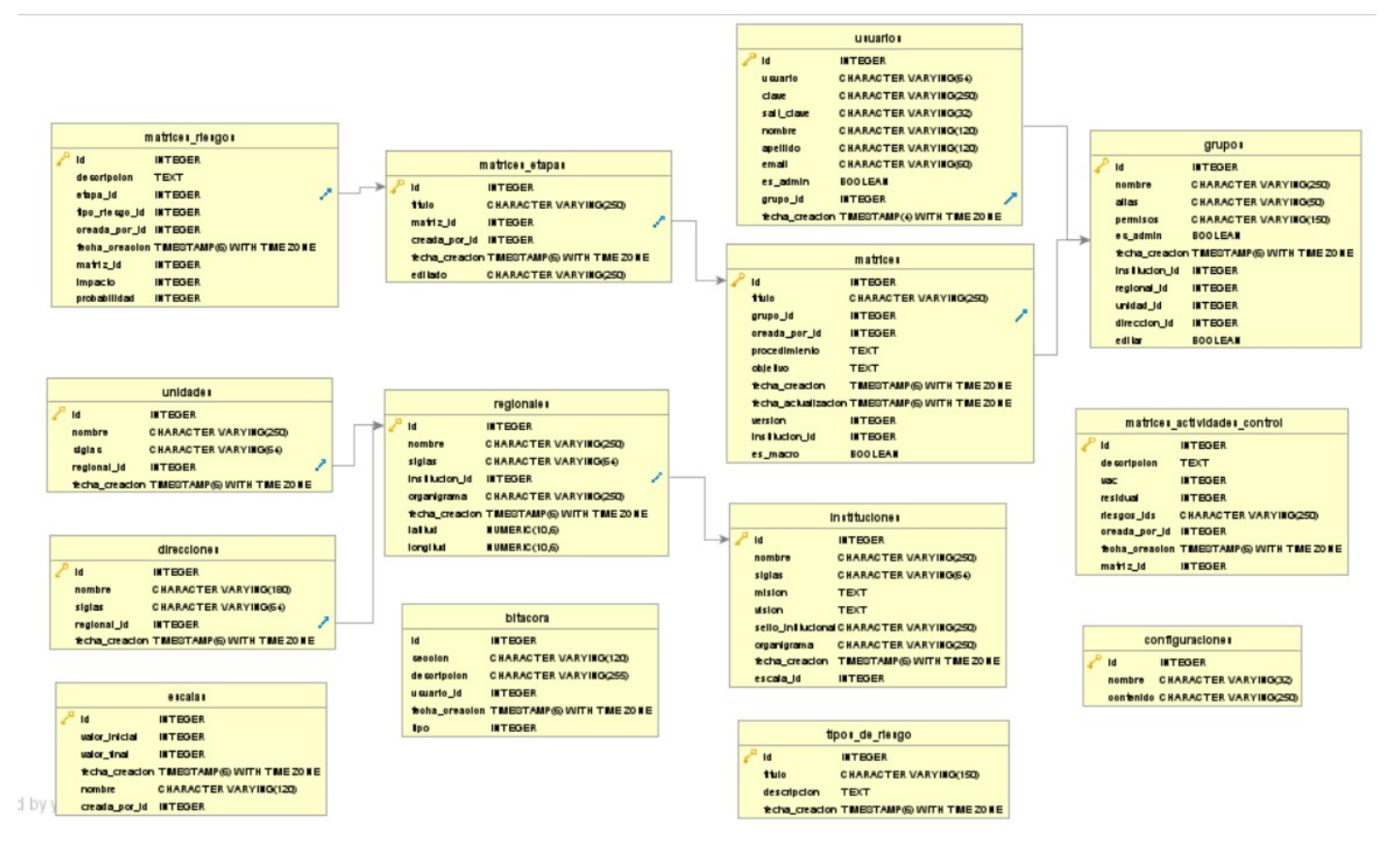

# 9.1.6.3 Tablas y vistas

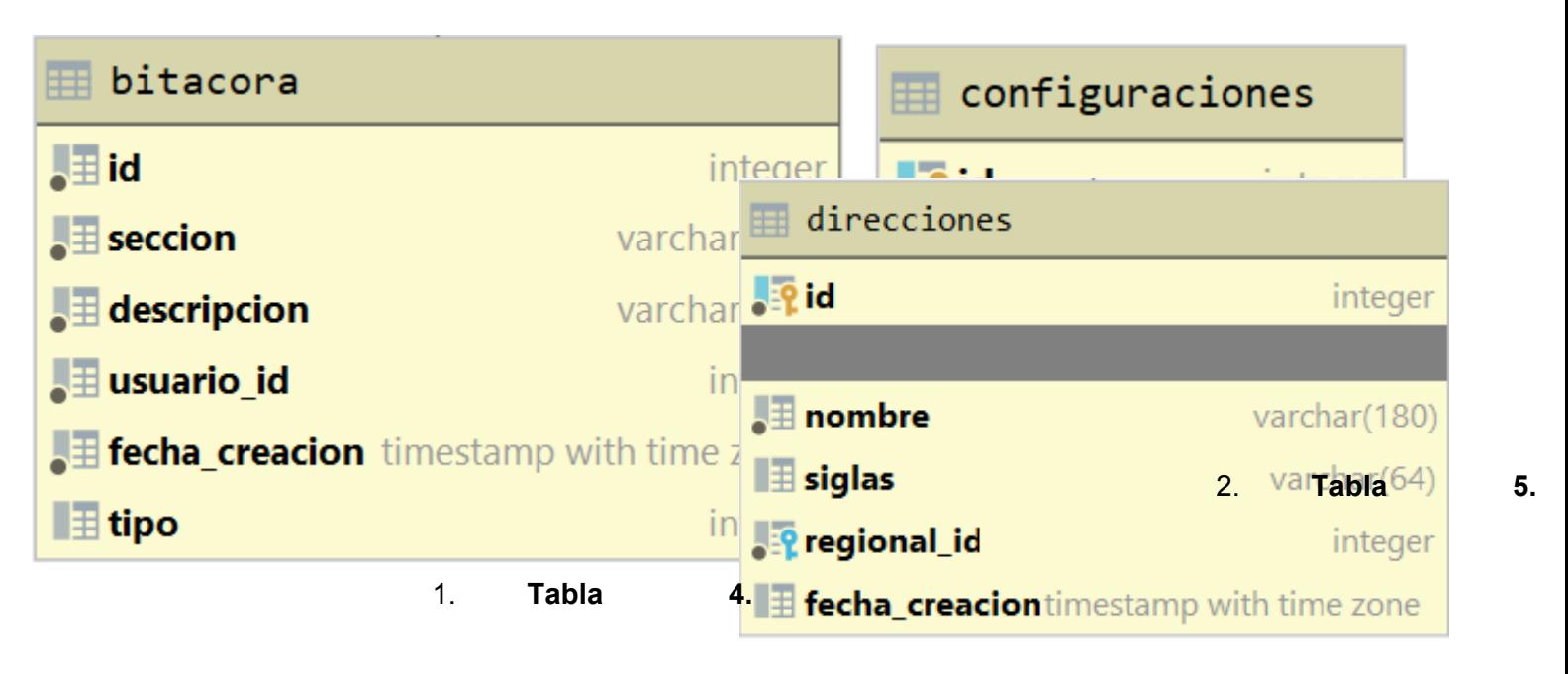

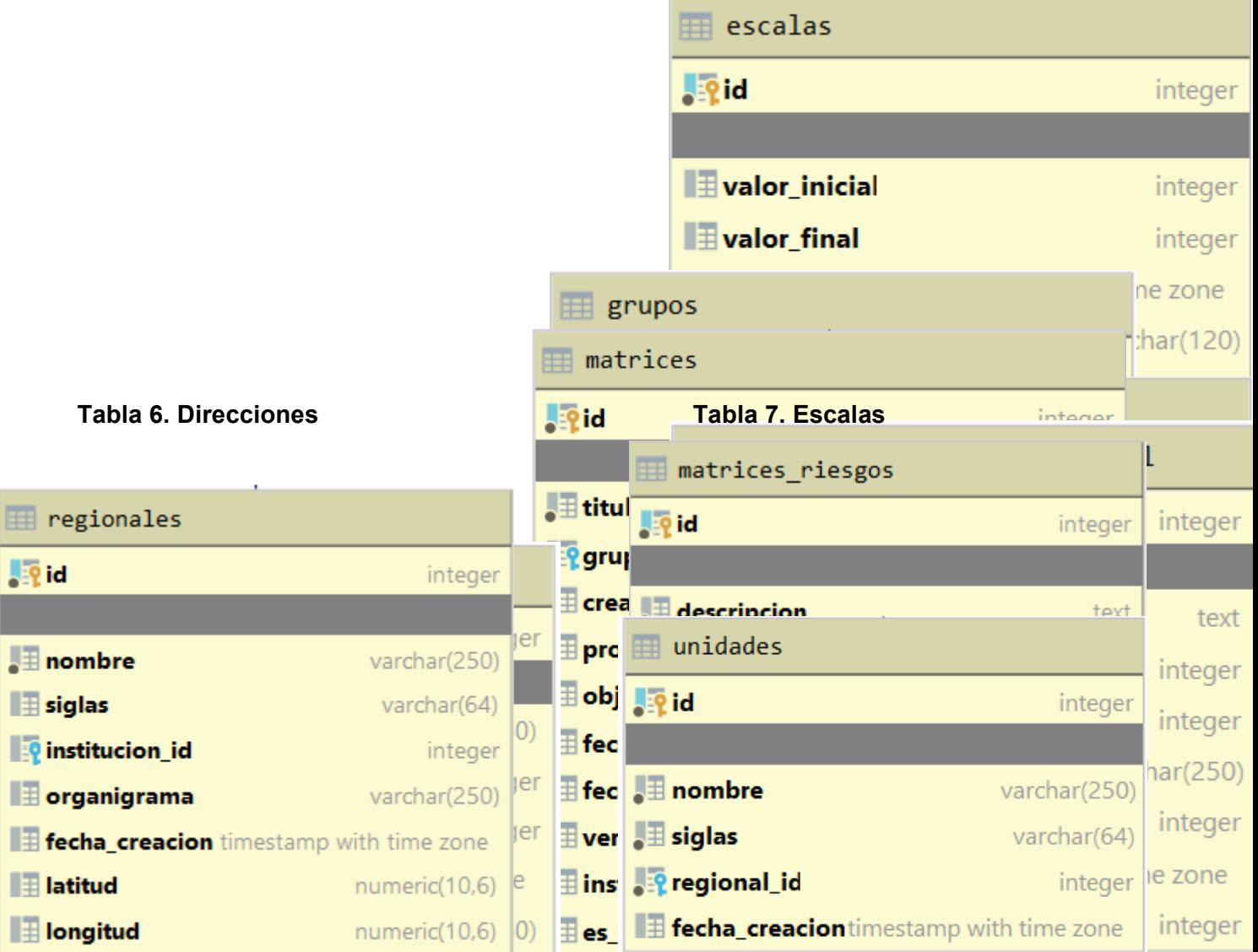

### **Tabla 15. Unidades**

**Tabla 14. Regionales**

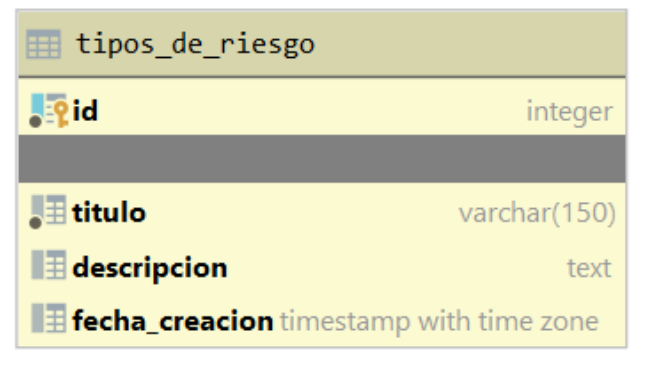

**Tabla 16. Tipos de riesgos**

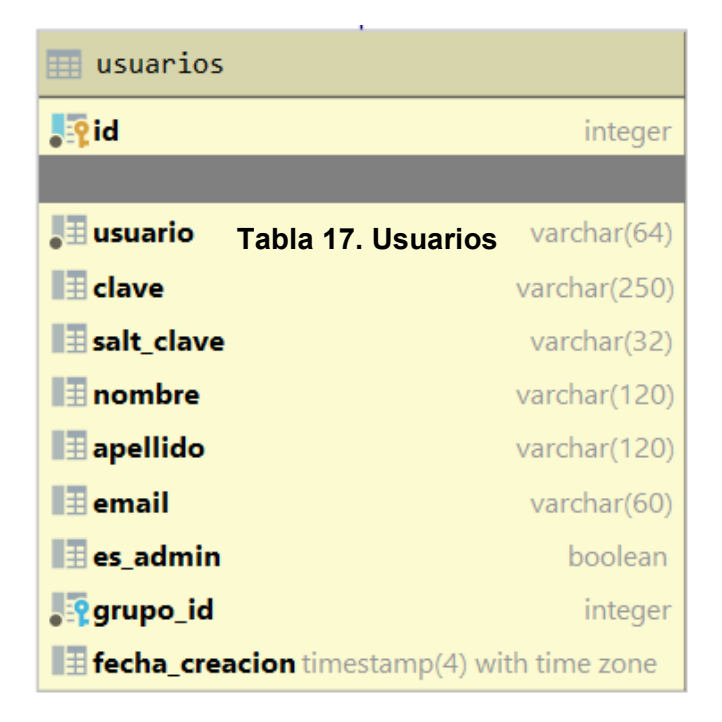

# **9.1.7 Políticas de respaldo**

# 9.1.7.1 Archivos

Para el respaldo de los archivos de los archivos se utiliza un repositorio de GitHub donde se actualiza todos los archivos del sistema.

La estructura principal a respaldar es:

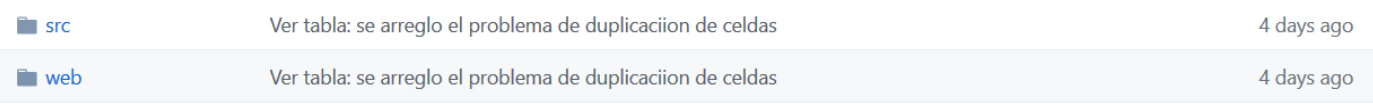

#### **Ilustración 4. Estructura principal a respaldar**

#### **WEB**

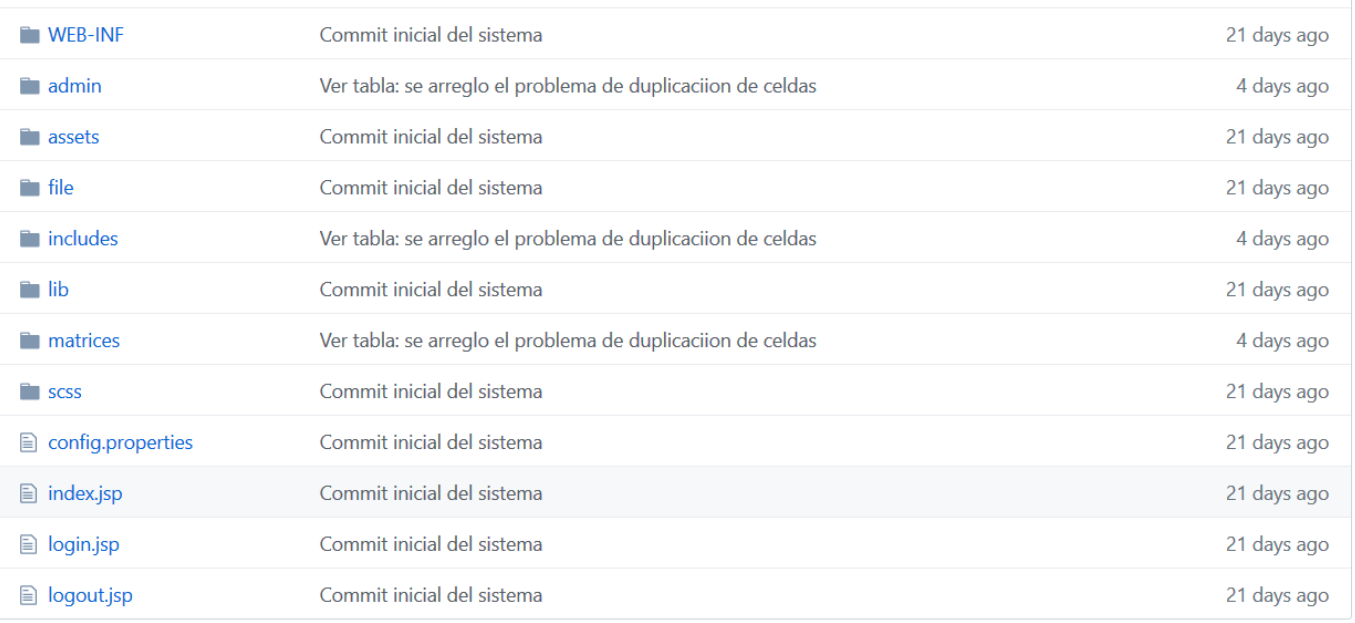

#### **Ilustración 5. Estructura web a respaldar**

SRC

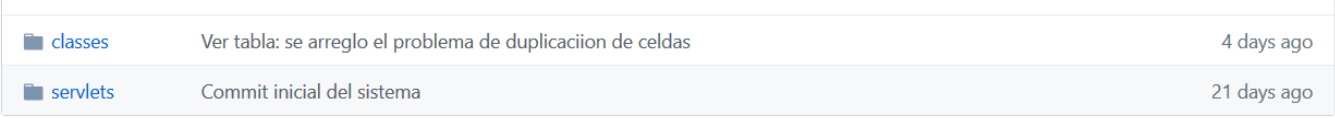

### **Ilustración 6. Estructura SRC a respaldar**

#### Src > classes

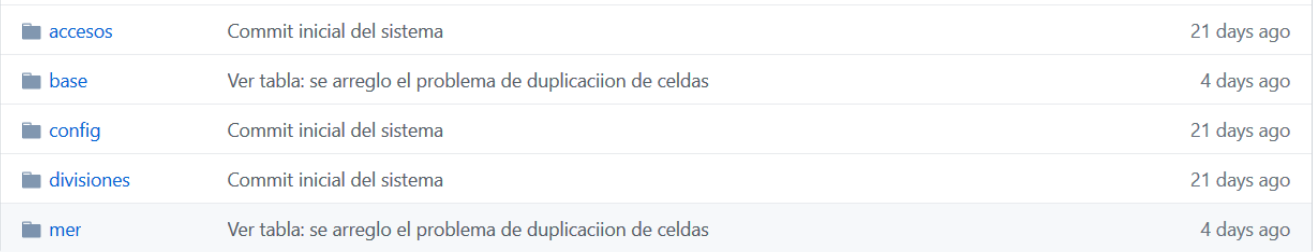

# **Ilustración 7. Estructura CRS classes**

#### Src > accesos

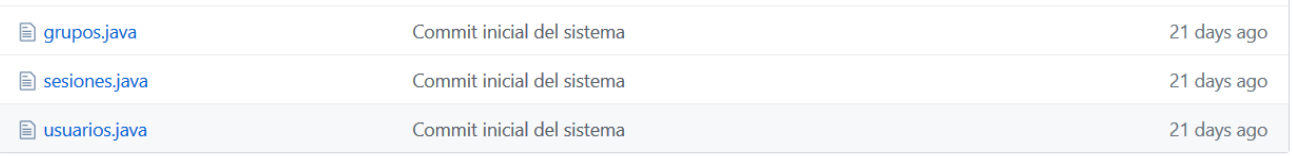

#### **Ilustración 8. Estructura CRS accesos**

#### Src > base

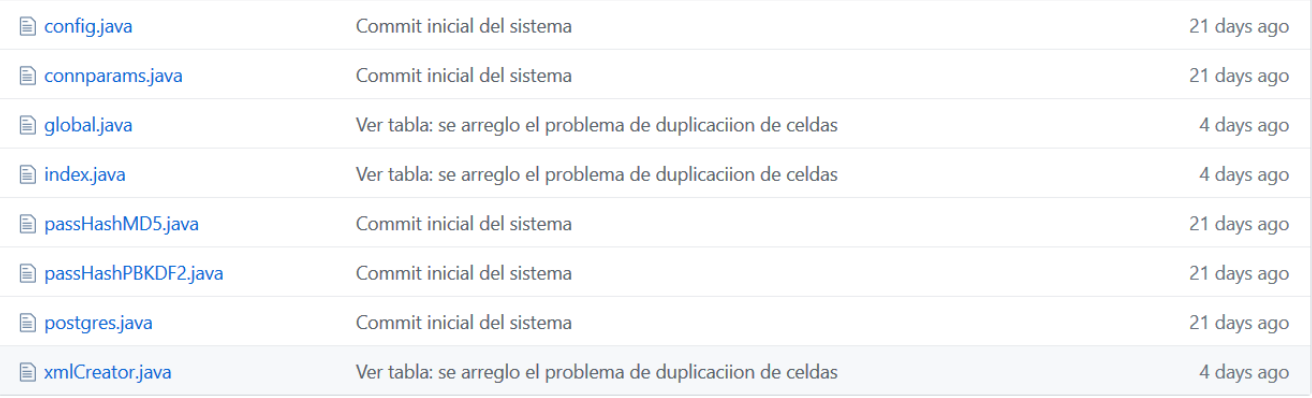

#### **Ilustración 9. Estructura CRS base**

# Src > config

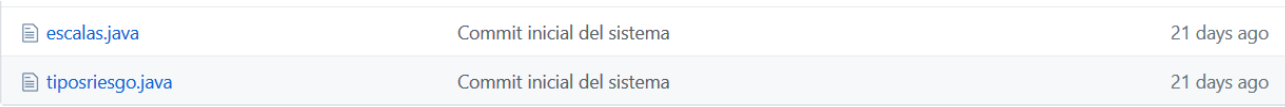

### **Ilustración 10. Estructura CRS config**

#### Src > divisiones

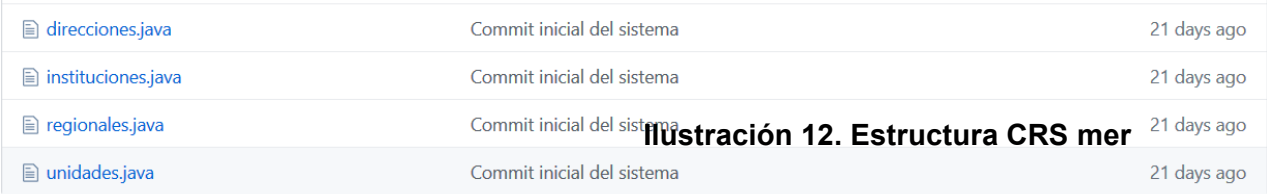

#### **Ilustración 11. Estructura CRS divisiones**

**■** matrices.java

# 9.1.7.2 Base de datos

Parar respaldar la base de datos PostgreSQL que se usa en el sistema, utilizamos las herramientas pg\_dump para crear el respaldo en diferentes formatos, y para restaurar los respaldos en caso de contingencia usamos la herramienta pg\_restore, ambas herramientas son parte del PGAdmin4 que es el administrador por omisión que viene con la instalación del manejador de bases de datos PostgreSQL

# **9.1.8 Instalación y configuración**

# 9.1.8.1 Requisitos generales de pre-instalación

### *Requisitos de hardware*

- $\checkmark$  Espacio en disco duro mínimo de 10 Gb
- $\checkmark$  Memoria mínimo RAM 4GB
- $\checkmark$  Sistema operativo Windows o Linux de su preferencia

### *Software necesario:*

- $\checkmark$  Instalar glassfish 5
- $\checkmark$  Instalar el paquete JDK 8
- $\checkmark$  Manejador de bases de datos PostgreSQL 12

# 9.1.8.2 Detalles del proceso de instalación

### **Instalación:**

Descargar Glassfish 5

http://download.oracle.com/glassfish/5.0.1/release/glassfish-5.0.1.zip

Instalar siguiendo las recomendaciones de instalación.

https://javaee.github.io/glassfish/doc/5.0/installation-guide.pdf

Descargar JDK 8

Windows o Linux

https://www.oracle.com/java/technologies/javase-jdk8-downloads.html Instalar siguiendo los pasos de instalación de cada distribución de java dependiendo del sistema operativo

Descargar PostgreSQL

https://www.postgresql.org/download/

Instalar PostgreSQL siguiendo los pasos dependiendo cada sistema operativo del servidor.

https://www.postgresql.org/docs/12/index.html

## *Instalación del sistema:*

Abrir el administrador PgADMIN del manejador de bases de datos, importar el esquema inicial de la base de datos al sistema con la herramienta pg\_restore. Edite la tabla configuraciones y cambie el valor del campo contenido del primer registro con nombre mainurl Ej: http://www.midominio.com sin pleca al final.

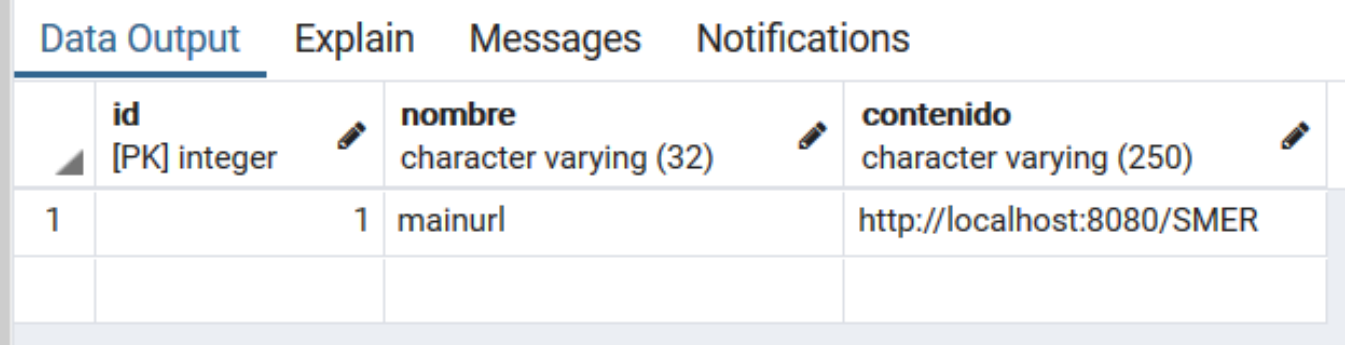

### **Ilustración 13. Instalación del sistema**

Copiar carpetas y archivos de los programas a la carpeta base del Glassfish.

# *9.1.8.2.1 Archivo de Configuraciones*

Editar el archivo de configuración ubicado en src / java / classes / base / connparams.java Cambiar los siguientes parámetros.

String USERNAME = "<USUARIO-BASEDEDATOS>";

String PASSWORD = "<CLAVEDEUSUARIO>";

# *9.1.8.3 Usuarios de Base de Datos*

Para la base de datos solo se requiere un usuario propietario de la base de datos el cual debe ser especificado en el archivo de configuración de la aplicación como se menciona anteriormente en el punto 9.1.9.3.3.

El usuario debe tener permisos absolutos para manejar todos los aspectos de la base de datos.

# *9.1.8.4 Usuarios de Aplicaciones*

El usuario propietario de la aplicación es el usuario "admin" este usuario es el único que tiene acceso completo a todo el sistema.

La aplicación tiene grupos de usuarios los cuales manejan todos los aspectos de los

permisos de acceso a los diferentes módulos del sistema, existe por omisión un grupo administrativo, los usuarios pertenecientes a este grupo pueden manejar todos los aspectos del sistema excepto, configuraciones y bitácoras del sistema, esto solo lo puede visualizar el usuario admin.

# **9.2 Manual de Usuario**

# **9.2.1 Introducción**

SMER es un Sistema de Información para el manejo, seguimiento y control de Matrices de Riesgo de la Secretaría de Energía. Este manual va dirigido a los Operadores del Sistema quienes son los funcionarios encargados del registro de la información relacionada con los riesgos de los Planes Operativos Anuales (POA) en el Sistema de Información.

# **9.2.2 Acceso al Sistema**

Para acceder pueden utilizar cualquier navegador, sea Internet Explorer, Mozilla, Chrome o el de su preferencia.

Lo primero que debemos hacer es ingresar a la página es digitar en la barra de direcciones del navegador la dirección www.sen.hn/smer, se despliega una ventana, donde se deben ingresar los datos de acceso al sistema: usuario y contraseña (Previamente proporcionados por el administrador).

 $\leftarrow$   $\rightarrow$  C'  $\bigcirc$  O localhost:8080/SMER/login.jsp

# **SMER**

# Sistema de Matrices de Evaluación de Riesgos

Introduce tus datos para ingresar al sistema

![](_page_59_Picture_78.jpeg)

#### **Ilustración 14. Acceso al sistema**

# **9.2.3 Visualización**

Una vez ingresado al sistema, tenemos el panel con las opciones de administración, donde encontramos en la parte principal una tabla con las actividades recientes que han realizado los usuarios.

![](_page_60_Picture_2.jpeg)

# **9.2.4 Administrar Perfil**

En la pestaña Administrador del perfil, encontramos las opciones de:

- $\checkmark$  Editar perfil
- $\checkmark$  Ver perfil
- $\checkmark$  Centro de ayuda
- Configuración del sistema para el usuario
- $\checkmark$  Salir del sistema

![](_page_61_Picture_2.jpeg)

**Ilustración 16. Mi tabla de contenido – privilegios del administrador**

# **9.2.5 Administrador del sistema**

En la pestaña Administrador del sistema, encontramos las opciones de:

![](_page_62_Figure_2.jpeg)

#### **Ilustración 17. Opciones del Administrador del Sistema**

#### **Usuarios**

*Listar usuarios*: se obtiene unos listados de los usuarios del sistema, tanto activos como inactivos

*Crear nuevos usuarios*: se crean nuevos usuarios para el sistema, al usuario se le pueden otorgar privilegios específicos

#### **Grupos**

*Listar grupos:* se pueden listar los diferentes grupos de usuarios

*Crear nuevos grupos:* Se crean grupos de usuarios de acuerdo a la dependencia o región de la institución

#### **Sistema**

*Configuración:* Esta opción sirve para configurar las diferentes opciones del sistema, así como los umbrales de riesgo definidos.

*Ver bitácoras:* Se lleva un registro de las actividades que realiza cada usuario del sistema.

#### **Divisiones**

*Ver Institución:* poder ver un listado de las instituciones que integradas al sistema para el manejo de riesgos

*Crear Institución:* en esta opción se puede ingresar una nueva institución al sistema de manejo de riesgos.

# **9.2.6 Administrador del sistema**

#### **Divisiones**

- $\checkmark$  Ver Regionales: sirve para visualizar las diferentes oficinas regionales con que cuenta la institución
- $\checkmark$  Ver Direcciones: se visualizan las diferentes Direcciones que componen la Institución
- $\checkmark$  Ver Unidades: se visualizan las diferentes Unidades que componen la Institución.

#### **Escalas y Tipos de Riesgos**

- $\checkmark$  Ver Escalas: permite revisar las escalas que se han creado para la medición de los riesgos.
- $\checkmark$  Crear Escala: Se crean las escalas para el manejo de los riesgos
- $\checkmark$  Ver Tipos de Riesgos: se pueden visualizar los tipos de riesgos existentes
- $\checkmark$  Crear Tipo de Riesgo: se crean los tipos de riesgo de acuerdo a las necesidades de la Institución

### **9.2.7 Manejo de usuarios**

Creación de usuarios: para la creación de usuarios se de llenar los siguientes campos

En la siguiente ventana visualiza, como se despliegan los usuarios creados, a la derecha aparece la opción menú, en donde se puede cambiar clave y editar el usuario

![](_page_63_Picture_125.jpeg)

**Ilustración 18. Crear nuevos usuarios**

# **9.2.8 Manejo de grupos de usuarios**

![](_page_64_Picture_30.jpeg)

#### TABLA DE CONTENIDOS / LISTAR USUARIOS

Ver listado de usuarios registrados

![](_page_64_Picture_31.jpeg)

#### **Ilustración 19. Ver listado de usuarios**

En la siguiente pantalla se puede visualizar los diferentes grupos de usuarios

![](_page_64_Picture_32.jpeg)

**Ilustración 20. Ver listado de grupos registrados**

# **9.2.9 Manejo Instituciones**

La siguiente pantalla nos muestra las opciones que se deben llenar para crear el perfil de la institución.

![](_page_65_Picture_35.jpeg)

La siguiente pantalla nos muestra las opciones que se deben llenar para crear el perfil regional de la institución.

Se puede insertar la ubicación de la institución, añadiendo los campos de Latitud y Longitud

![](_page_65_Picture_36.jpeg)

# **9.2.10 Manejo Instituciones**

En el apartado de ver el listado de las instituciones, se puede realizar las siguientes acciones:

- $\checkmark$  Editar Institución
- $\checkmark$  Ver perfil completo de la Institución
- $\checkmark$  Ver Regionales con que cuenta la Institución
- Agregar Dirección o Unidad

Al visualizar el listado de regionales, podemos editar, ver perfil y agregar las respectivas Direcciones y Unidades.

![](_page_66_Picture_61.jpeg)

**Ilustración 23. Insertar ubicación de la Institución**

| <b>SMER</b>         |                                                                                                    |                        | Administración v<br>Matrices $\vee$ |                     |                            | Q                                     |  |
|---------------------|----------------------------------------------------------------------------------------------------|------------------------|-------------------------------------|---------------------|----------------------------|---------------------------------------|--|
|                     | TABLA DE CONTENIDOS / LISTAR INSTITUCIONES / LISTAR REGIONALES<br>Ver listado de regionales registradas |                        |                                     |                     |                            |                                       |  |
|                     | ID                                                                                                    | <b>NOMBRE</b>          | <b>SIGLAS</b>                       | <b>INSTITUCION</b>  | <b>FECHA DE CREACION</b>   | <b>ACCIONES</b>                       |  |
|                     | $\mathbf{1}$                                                                                            | <b>Primer Regional</b> | PRIMER                              | Segunda Institución | 2020-02-14 13:18:26.455-06 | Menú *                                |  |
|                     | $\overline{2}$                                                                                          | Hondutel SPS           | HONDUTEL SPS                        | Segunda Institución | 2020-02-18 16:26:24.98-06  | Menú *                                |  |
|                     |                                                                                                    |                        |                                     |                     |                            | <b>Editar Regional</b>                |  |
| @ 2020 SMER V1.0.0. |                                                                                                    |                        |                                     |                     |                            | Perfil de Regional<br>Ver direcciones |  |
|                     |                                                                                                    |                        |                                     |                     |                            | Agregar dirección<br>Ver unidades     |  |
|                     |                                                                                                    |                        |                                     |                     |                            | Agregar unidad                        |  |

**Ilustración 24. Listado de regionales**

# **9.2.11 Manejo Instituciones**

En el apartado de ver el listado de las instituciones, se puede realizar las siguientes acciones:

- $\checkmark$  Editar Institución
- $\checkmark$  Ver perfil completo de la Institución
- $\checkmark$  Ver Regionales con que cuenta la Institución
- $\checkmark$  Agregar Regionales

| $\mathcal{C}$<br>$\rightarrow$<br>$\triangle$ |                                     | © localhost:8080/SMER/admin/ver_instituciones.jsp                                      |               |                                                 |                                                |                            | $^{\copyright}$<br>$\overline{a}$           |
|-----------------------------------------------|-------------------------------------|----------------------------------------------------------------------------------------|---------------|-------------------------------------------------|------------------------------------------------|----------------------------|---------------------------------------------|
| <b>SMER</b>                                   | Administración ~<br>Matrices $\vee$ |                                                                                        |               |                                                 |                                                |                            | Q                                           |
|                                               |                                     | TABLA DE CONTENIDOS / LISTAR INSTITUCIONES<br>Ver listado de instituciones registradas |               |                                                 |                                                |                            |                                             |
|                                               | ID.                                 | <b>NOMBRE</b>                                                                          | <b>SIGLAS</b> | <b>MISION</b>                                   | <b>VISION</b>                                  | <b>FECHA DE CREACION</b>   | <b>ACCIONES</b>                             |
|                                               | $\mathbf{1}$                        | Primer Institucion                                                                     | PRIMER        | Esta es la mision de la<br>instituci <b></b> on | Esta es la vision de la<br>instituci <b>on</b> | 2020-02-14 09:42:40.841-06 | Menú +                                      |
|                                               | $\overline{2}$                      | Segunda Institución                                                                    | SEGUNDA       | La misión                                       | La visión                                      | 2020-02-14 11:29:26.609-06 | Editar Institución<br>Perfil de Institución |
|                                               | 3                                   | Tercer Institución                                                                     | TERCERA       | Misión de la tercera                            | Visión de la tercera                           | 2020-02-14 11:50:21.875-06 | Ver Regionales                              |
|                                               | 4                                   |                                                                                        |               |                                                 |                                                | 2020-02-21 17:14:49.36-06  | Agregar Regional                            |
|                                               | 5                                   |                                                                                        |               |                                                 |                                                | 2020-02-21 17:42:43.618-06 | Menú *                                      |
|                                               | 6                                   |                                                                                        |               |                                                 |                                                | 2020-02-21 17:42:59.239-06 | Menú *                                      |
|                                               | $7\phantom{.0}$                     |                                                                                        |               |                                                 |                                                | 2020-02-21 17:43:57.002-06 | Menú *                                      |
|                                               | 8                                   | Primer Institución                                                                     | PRIMER        |                                                 |                                                | 2020-02-21 17:47:37.134-06 | Menú +                                      |
|                                               | 9                                   | ENEE                                                                                   | ENEE          | Misión                                          | Visión                                         | 2020-02-21 18:04:54.824-06 | Menú *                                      |
|                                               | 10                                  | Cuarta Institución                                                                     | CUARTA        | Misión de la cuarta                             | Visión de la cuarta                            | 2020-02-21 21:57:52.602-06 | Menú *                                      |

**Ilustración 25. Listado de instituciones registradas**

Al visualizar el listado de Regionales podemos editar, ver perfil y agregar las respectivas Direcciones y Unidades de cada Regional.

# **9.2.12 Manejo de Direcciones**

Para crear una Dirección correspondiente a una Regional, se deben llenar los campos de acuerdo a la siguiente pantalla:

![](_page_68_Picture_2.jpeg)

#### **Ilustración 27. Crear una nueva Dirección**

La siguiente pantalla, muestra las Direcciones existentes en el sistema y un menú donde se pueden editar cada una de ellas.

![](_page_68_Picture_62.jpeg)

#### **Ilustración 28. Listado de Direcciones registradas**

# **9.2.13 Manejo de Unidades**

Para crear una Unidad correspondiente a una Regional, se deben llenar los campos de acuerdo a la siguiente pantalla:

La siguiente pantalla, muestra las Unidades existentes en el sistema y un menú donde se

pueden editar cada una de ellas.

![](_page_69_Picture_21.jpeg)

### **Ilustración 29. Crear una nueva Unidad**

![](_page_69_Picture_22.jpeg)

# **Ilustración 30. Ver listado de Unidades Registradas**

# **9.2.14 Manejo de Escalas**

Para crear una nueva escala de impacto y probabilidad, se deben llenar los campos de acuerdo a la siguiente pantalla:

![](_page_70_Picture_42.jpeg)

La siguiente pantalla, muestra las escalas existentes en el sistema y un menú donde se pueden lustración 31. Crear<sub>l</sub>una nueva escala de impacto y probabilidad

La siguiente tabla muestra el listado de los diferentes tipos de riesgo, donde se pueden editar directamente

![](_page_70_Picture_43.jpeg)

# **9.2.15 Descripción de usuarios**

# **9.2.16 Manejo de Matrices**

La siguiente pantalla, muestra las matrices registradas en el sistema y un menú donde se pueden editar cada una de ellas:

La siguiente tabla muestra el una matriz donde puede ser editada

![](_page_71_Picture_35.jpeg)

#### TABLA DE CONTENIDOS / LISTAR MATRICES

Ver listado de matrices registradas

![](_page_71_Picture_36.jpeg)

@ 2020 SMER V1.0.0.

**Ilustración 34. Listado de matrices registradas**
C

#### TABLA DE CONTENIDOS / EDITAR MATRIZ

#### Editar matriz registrada

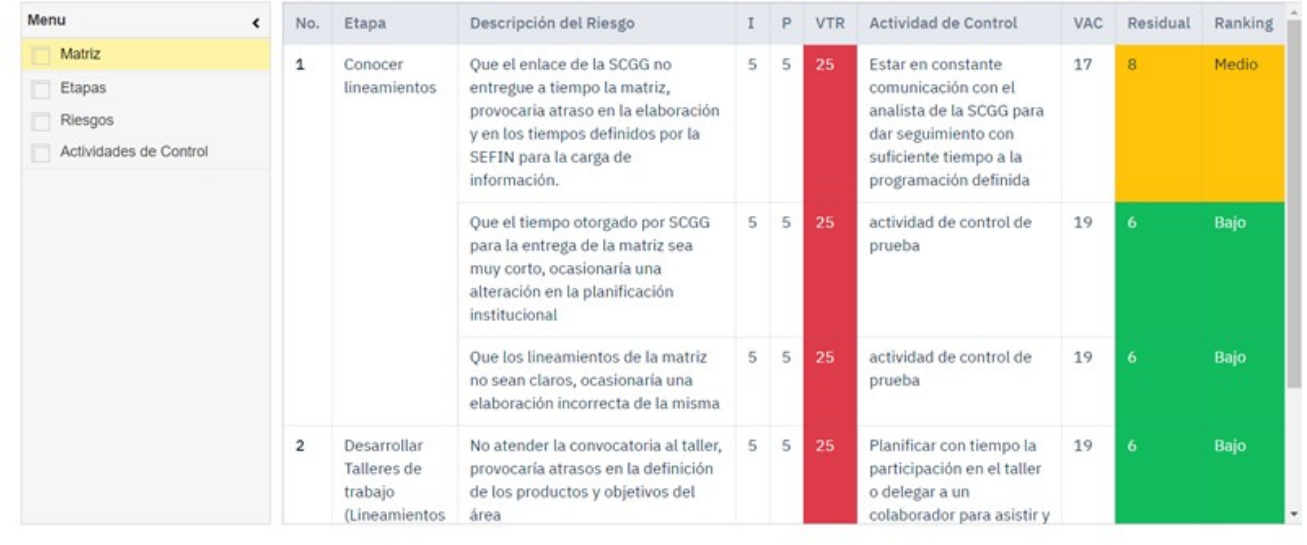

### **Ilustración 35. Editar una matriz registrada**

## **9.2.17 Manejo de Matrices**

La siguiente pantalla muestra la opción para agregar una nueva etapa a la matriz

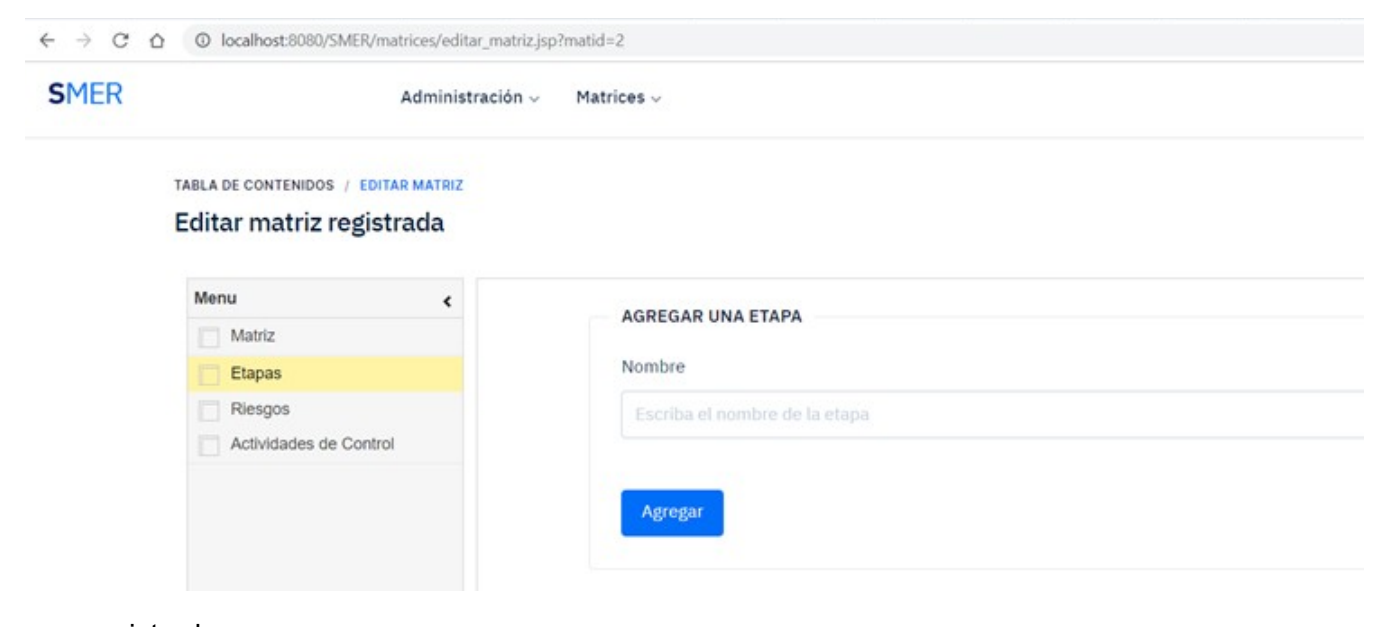

registrada.

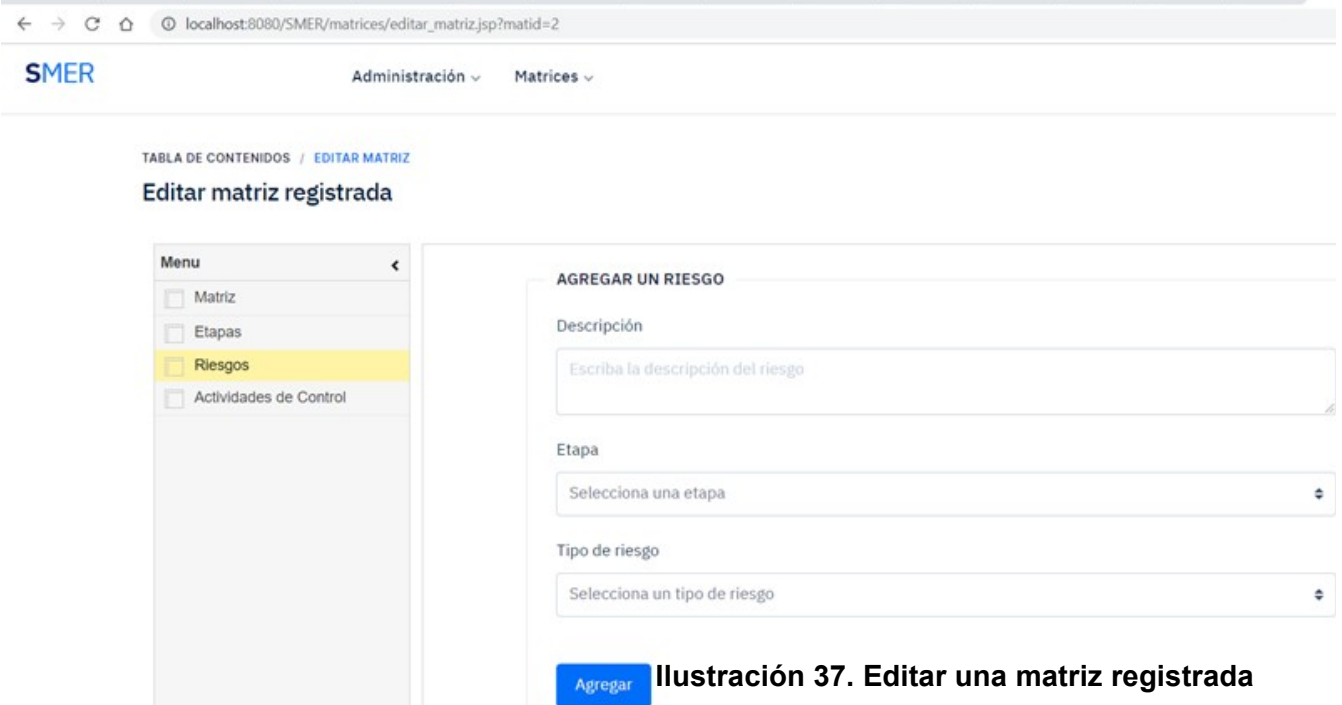

## La siguiente tabla muestra como agregar un riesgo a una matriz existente

# **9.2.18 Manejo de Matrices**

La siguiente pantalla muestra la opción para agregar actividades control a las matrices.

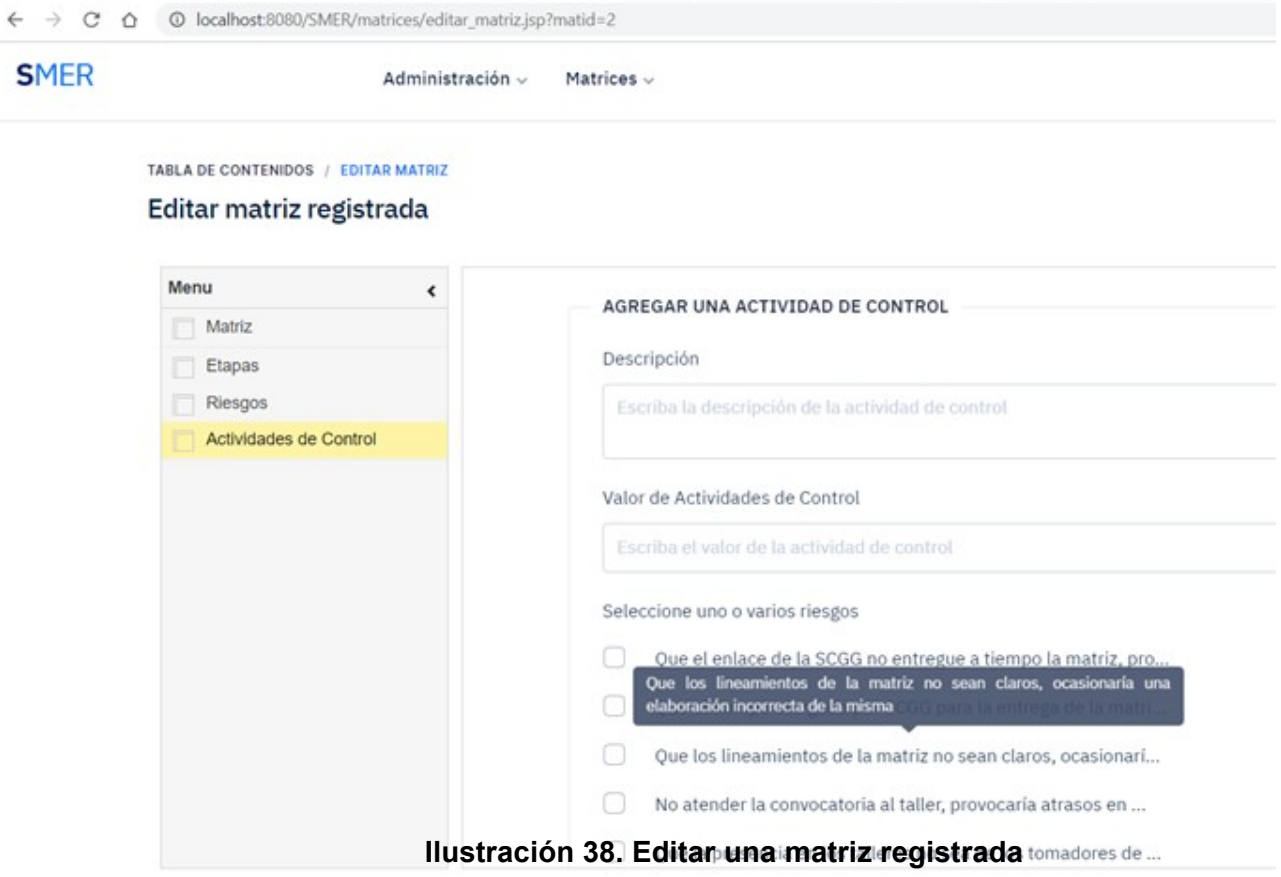

## **BIBLIOGRAFÍA**

- *Guias\_de\_Control\_Interno\_Institucional-UV-PDF.pdf*. (s. f.). Recuperado de http://onadici.scgg.gob.hn/sites/default/files/Guias de Control Interno Institu cional-UV-PDF.pdf
- Hernández Sampieri, R., Fernández Collado, C., Baptista Lucio, P., Méndez Valencia, S., & Mendoza Torres, C. P. (2014). *Metodología de la investigación*. Mexico, D.F.: McGrawHill.

*Marco* Rector del Control Interno Institucional de los Recursos Publicos.pdf. (s. f.). Recuperado de la contrada de la contrada de la contrada de la contrada de la contrada de la contrada de la contrada de la contrada de la contrada de la contrada de la contrada de la contrada de la contrada de la contrada d https://www.tsc.gob.hn/web/leyes/Marco\_Rector\_del\_Control\_Interno\_Institucional\_ de los Recursos Publicos.pdf

*Metodologia de la investigación 5ta Edición.pdf*. (s. f.). Recuperado de https://www.esup.edu.pe/descargas/dep\_investigacion/Metodologia%20de%20la %20investigaci%C3%

Borges, S. (19 de Noviembre de 2019). *https://blog.infranetworking.com/*. Obtenido de Servidor PostgreSQL: https://blog.infranetworking.com/servidor-postgresql/

Java. (s.f.). *Java.com*. Obtenido de Java.com: https://www.java.com/es/download/faq/whatis\_java.xml

Java, M. (s.f.). *Mundo Java*. Obtenido de Mundo Java: https://www.mundojava.net/caracteristicas-del-lenguaje.html? Pg=java\_inicial\_4\_1.html

Krall, C. (s.f.). *https://www.aprenderaprogramar.com/*. Obtenido de https://www.aprenderaprogramar.com/: https://www.aprenderaprogramar.com/index.php?

option=com\_content&view=article&id=688:ique-es-y-para-que-sirve-uml-versionesde-uml-lenguaje-unificado-de-modelado-tipos-de-diagramasuml&catid=46&Itemid=163

Lapuente, M. J. (29 de 07 de 2018). *Hipertexto.info*. Obtenido de Hipertexto.info: http://www.hipertexto.info/documentos/html.htm

# **ANEXO(S)**

#### **Anexo 1 – Muestra de matriz de riesgos operativos (formato Excell)**

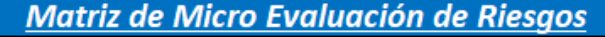

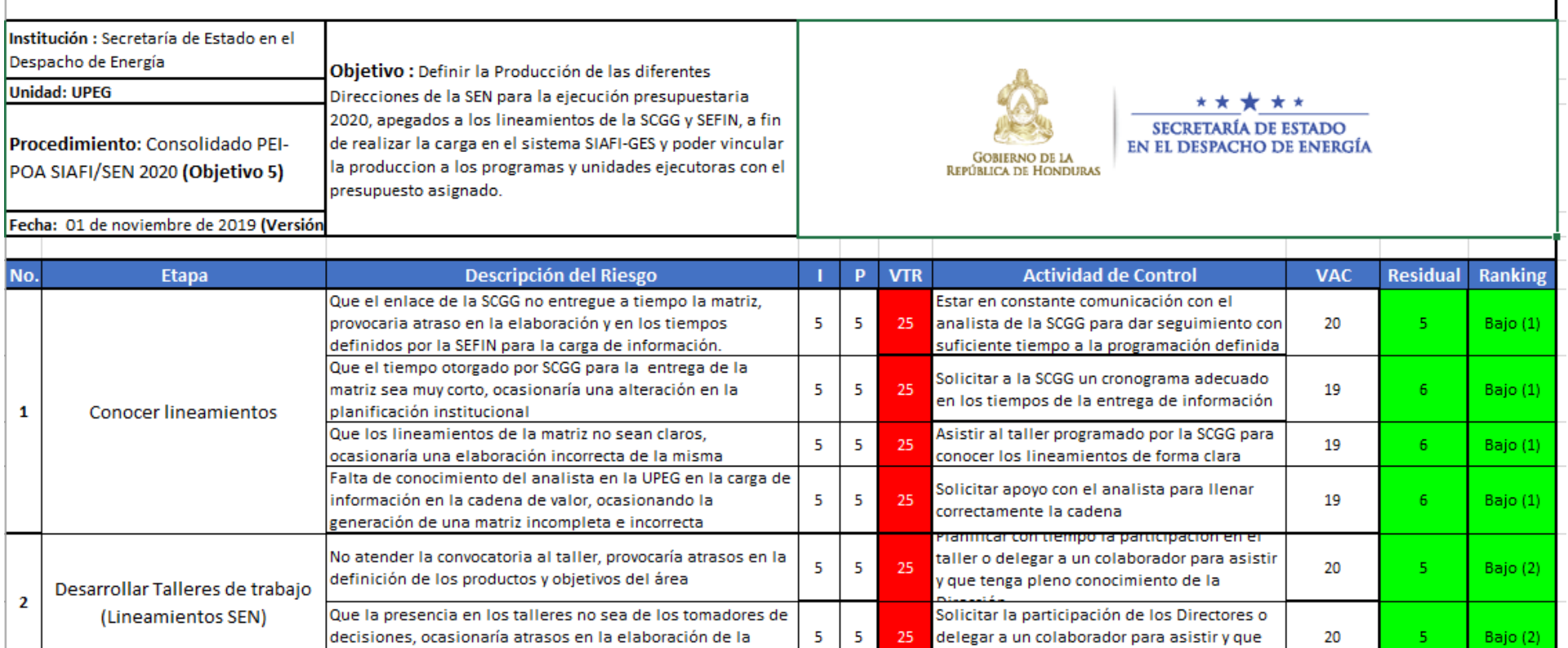

tenga pleno conocimiento de la Dirección

**Ilustración 34. Muestra de una Matriz de Riesgos Operativos**

cadena de valor

#### **Anexo 2 – Muestra de matriz de riesgo Estratégicos (formato Excell)**

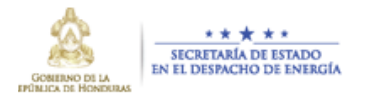

## **MATRIZ MACRO EVALUACIÓN DE RIESGO**

#### Institución: Secretaría de Estado en el Despacho de Energía SEN

Área: Dirección General de Energía Renovable y Eficiencia Energética (DGEREE), Dirección Nacional de Planeamiento Energético y Políticas Energéticas Sectoriales (DNPEPES), Dirección General de Electricidad y Mercados (DGEM)

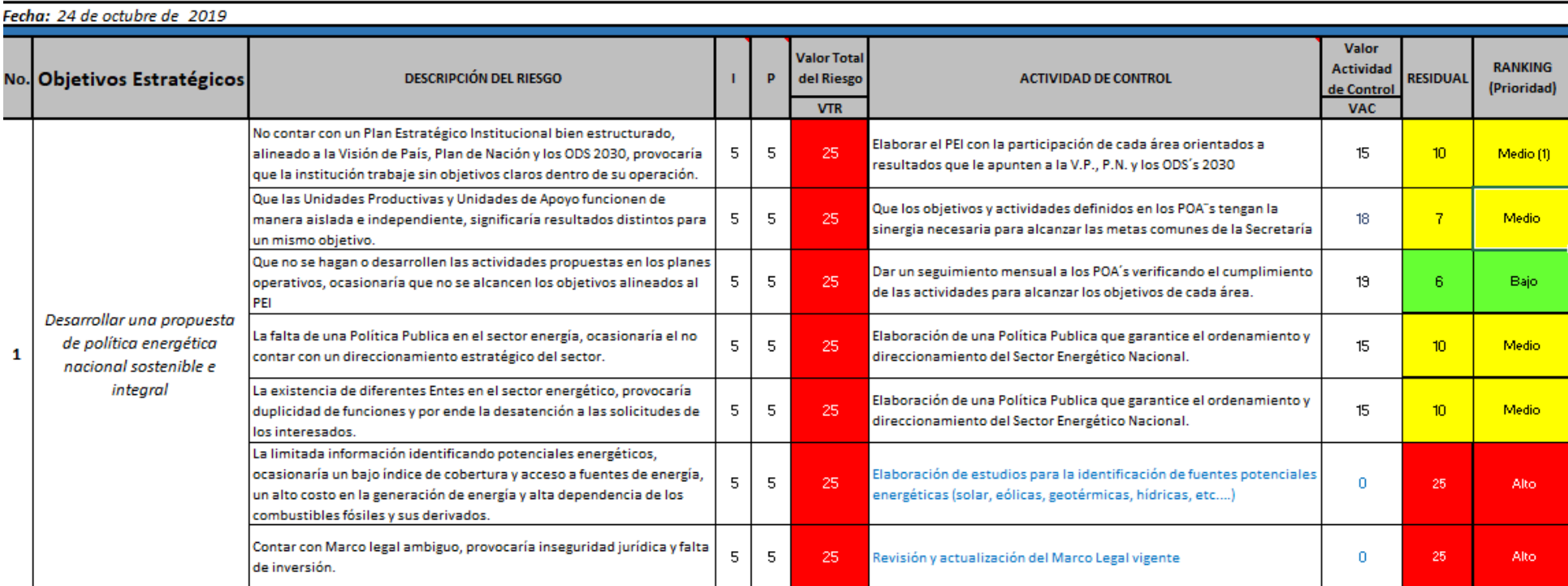

**Ilustración 34. Muestra de una Matriz de Riesgos Estratégicos**